## מדריך עזר לרכיבי חומרה - dc7700 Series Ultra-Slim Desktop

HP Compaq Business PC אישי מחשב

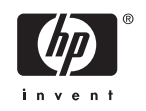

© Copyright 2006 Hewlett-Packard Development Company, L.P. הכלול המידע .בזאת נתון לשינויים ללא הודעה מראש

Microsoft ו- Windows הם סימנים מסחריים של חברת Microsoft בארה"ב ובמדינות/אזורים אחרים.

כתבי האחריות היחידים החלים על מוצרים ושירותים של HP מפורטים במפורש בהצהרות האחריות הנלוות לאותם מוצרים ושירותים. אין להבין מתוך הכתוב לעיל כי תחול על המוצר אחריות נוספת כלשהי. חברת HP לא תישא בכל אחריות שהיא לשגיאות טכניות או לשגיאות עריכה או להשמטות במסמך זה.

> מסמך זה מכיל נתוני בעלות המעוגנים בזכויות יוצרים. אין להעתיק, לשכפל או לתרגם לשפה אחרת חלקים כלשהם ממסמך זה ללא אישור מראש ובכתב מחברת Packard Hewlett.

> > מדריך עזר לרכיבי חומרה

dc7700 Ultra-Slim Desktop דגם

מהדורה ראשונה (אוגוסט 2006)

מק"ט מסמך: 1BB418212-

### **אודות ספר זה**

חוברת זו מספקת מידע בסיסי לשדרוג דגם זה של המחשב.

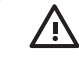

**אזהרה!** טקסט המופיע בצורה זו מציין כי אי מילוי הוראות אלה עלול לגרום לנזק גופני חמור, ואף לגרום למוות.

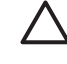

**זהירות** טקסט המופיע בצורה זו מציין כי אי מילוי הוראות אלה עלול לגרום נזק לציוד, וכן לאובדן נתונים או מידע.

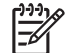

**הערה** טקסט המופיע בצורה זו מספק מידע משלים חשוב.

## תוכן העניינים

### 1 מאפייני המוצר

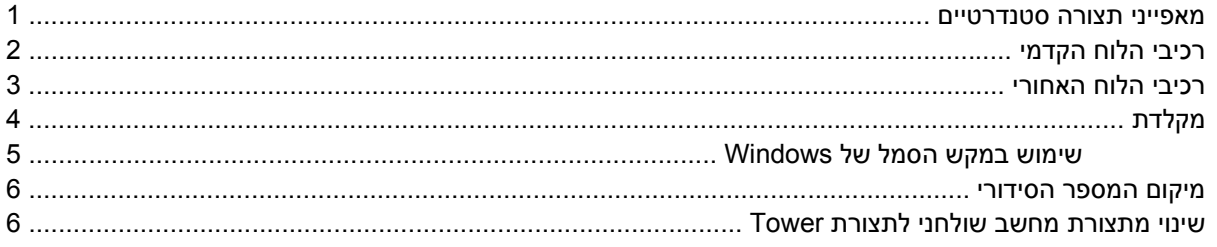

### 2 שדרוגי חומרה

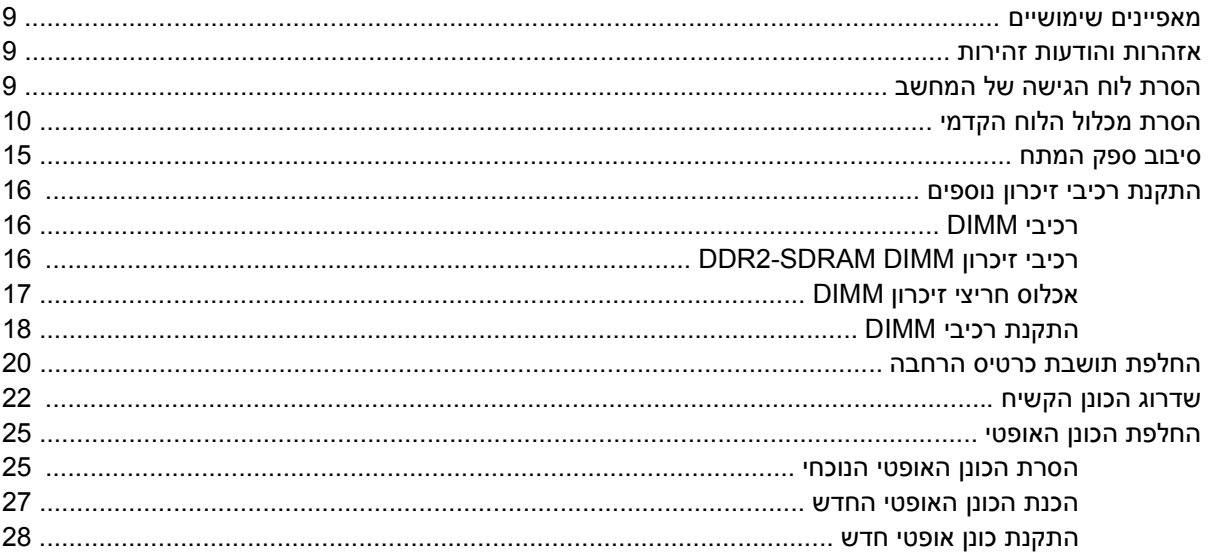

#### נספח א מפרטים

### נספח ב החלפת סוללה

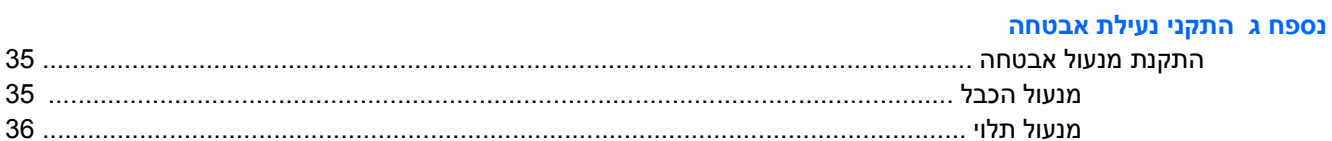

### נספח ד פריקת חשמל סטטי

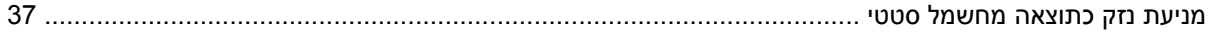

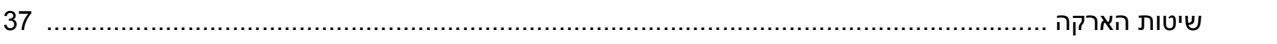

## <mark>נספח ה הנחיות לתפעול המחשב, טיפול שגרתי והכנה למשלוח</mark><br>הנחיות לתפעול המחשב וטיפול שגרתיטיפול ...............

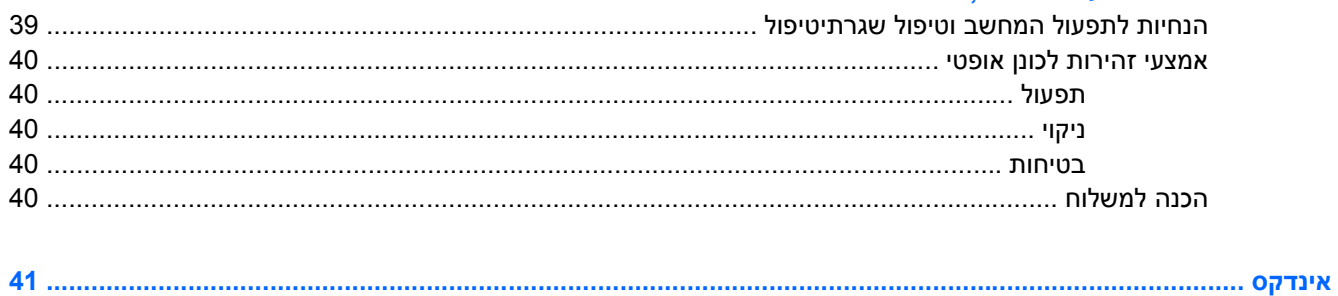

## **1 מאפייני המוצר**

### **מאפייני תצורה סטנדרטיים**

<span id="page-6-0"></span>מאפייני המחשב השולחני Desktop Slim-Ultra Compaq HP משתנים בהתאם לדגם. לרשימה מלאה של כל רכיבי החומרה והתוכנה המותקנים במחשב, הפעל את כלי האבחון (כלול בחלק מדגמי המחשבים בלבד). הוראות לשימוש בכלי העזר מופיעות ב*מדריך לפתרון בעיות* ב*תקליטור Diagnostics and Documentation*) תיעוד ואבחון).

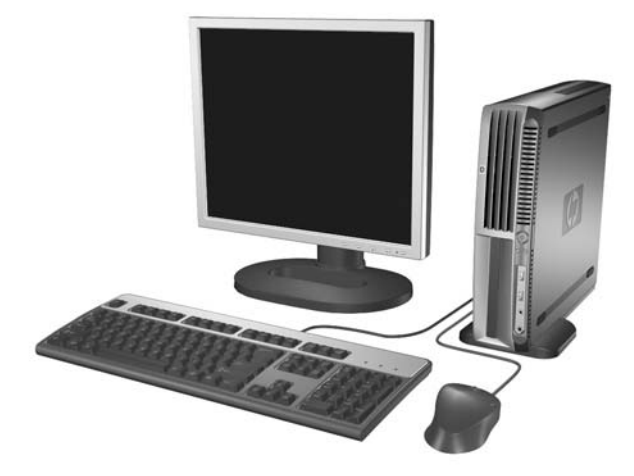

Ultra-Slim Desktop מחשב **1-1 איור**

## **רכיבי הלוח הקדמי**

תצורת הכוננים משתנה בהתאם לדגם.

<span id="page-7-0"></span>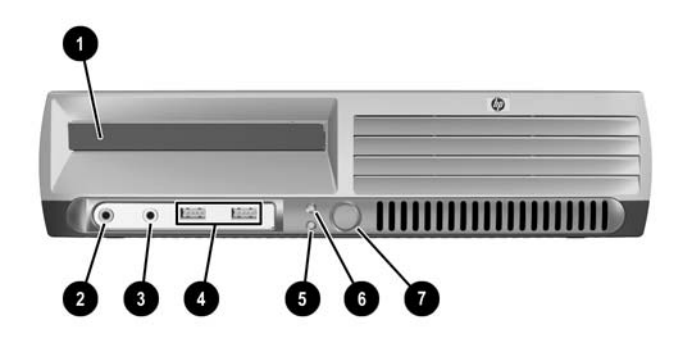

### **טבלה 1-1** רכיבי הלוח הקדמי

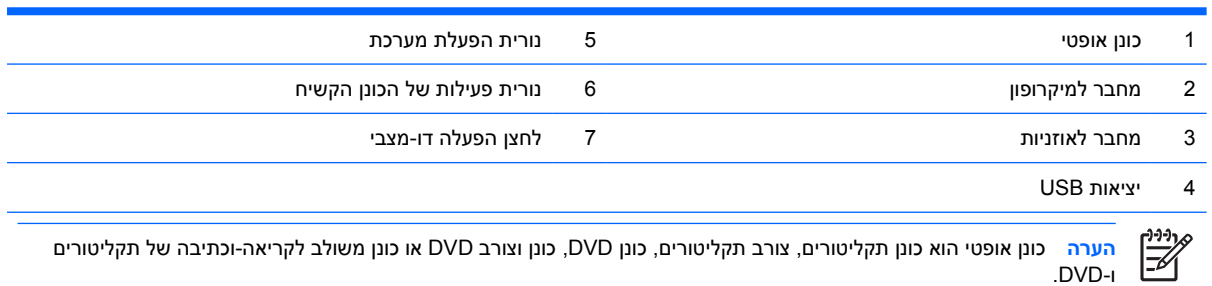

## **רכיבי הלוח האחורי**

<span id="page-8-0"></span>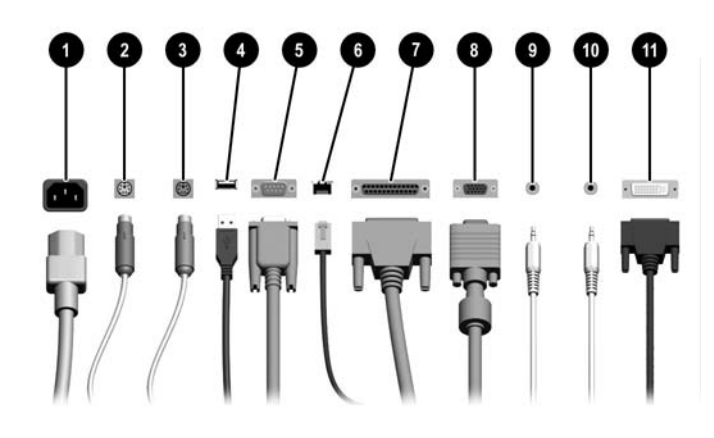

#### **טבלה 2-1** רכיבי הלוח האחורי

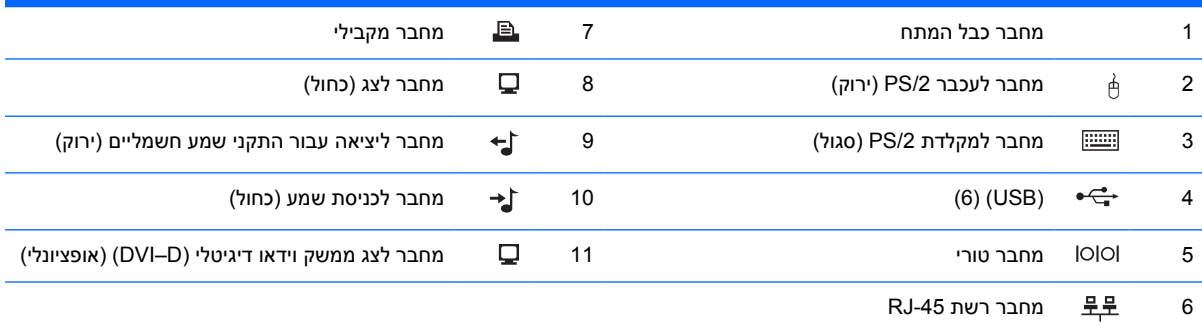

 $\frac{1}{2}$ 

**הערה** אופן הסידור של המחברים ומספרם יכולים להשתנות בהתאם לדגם המחשב.

מחבר הצג של לוח המערכת אינו פעיל כאשר כרטיס גרפיקה מסוג Express PCI מותקן במחשב.

אם מותקן במחשב כרטיס גרפיקה PCI, ניתן להשתמש במחברים בכרטיס ובלוח המערכת במקביל. ייתכן שיהיה צורך לשנות הגדרות בכלי העזר Setup Computer) הגדרות המחשב) כדי שניתן יהיה להשתמש בשני המחברים. לקבלת מידע אודות סדר האתחול, עיין ב*מדריך לכלי העזר Setup Computer) הגדרות המחשב) (10F (*ב*תקליטור Diagnostics and Documentation*) תיעוד ואבחון).

מחבר D–DVI האופציונלי יפעל רק עם צגי DVI. לא ניתן להתאימו לתמיכה בצגים בעלי חיבורים אנלוגיים.

## **מקלדת**

<span id="page-9-0"></span>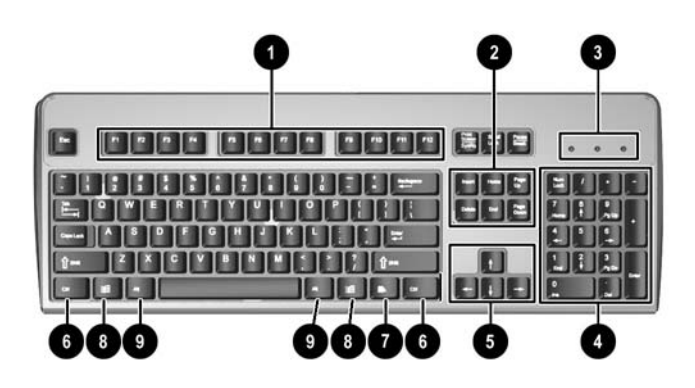

#### **טבלה 3-1** רכיבי המקלדת

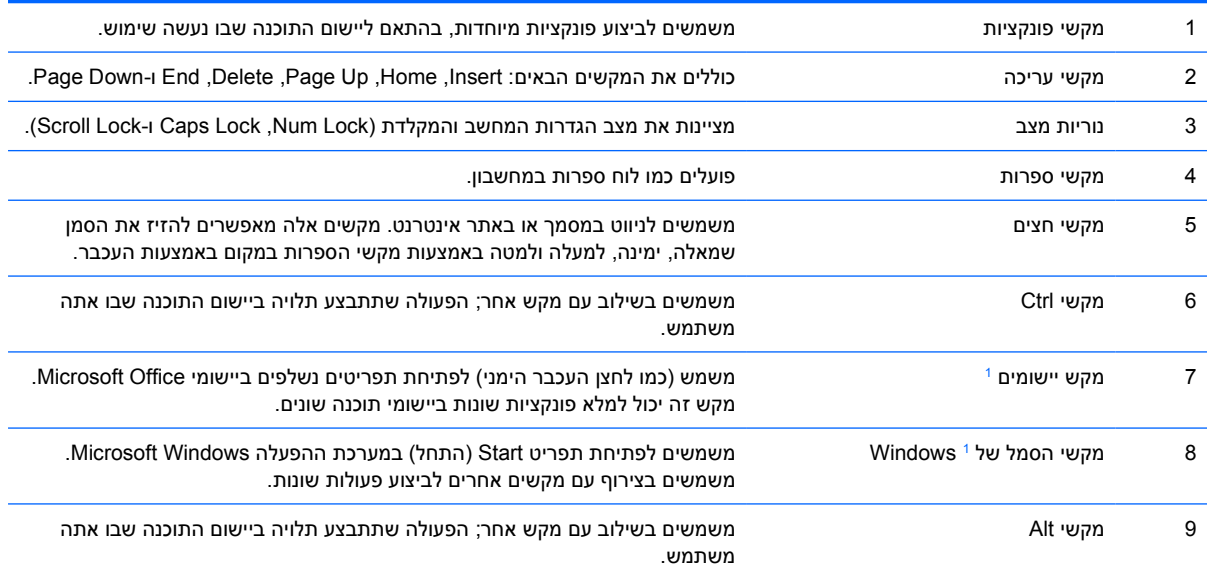

מקשים המשמשים בתחומים גיאוגרפיים מסוימים בלבד. <sup>1</sup>

## **שימוש במקש הסמל של Windows**

<span id="page-10-0"></span>השתמש במקש הסמל של Windows בצירוף עם מקשים אחרים לביצוע פונקציות מסוימות של מערכת ההפעלה Windows. עיין בסעיף [מקלדת](#page-9-0) לזיהוי מקש הסמל של Windows.

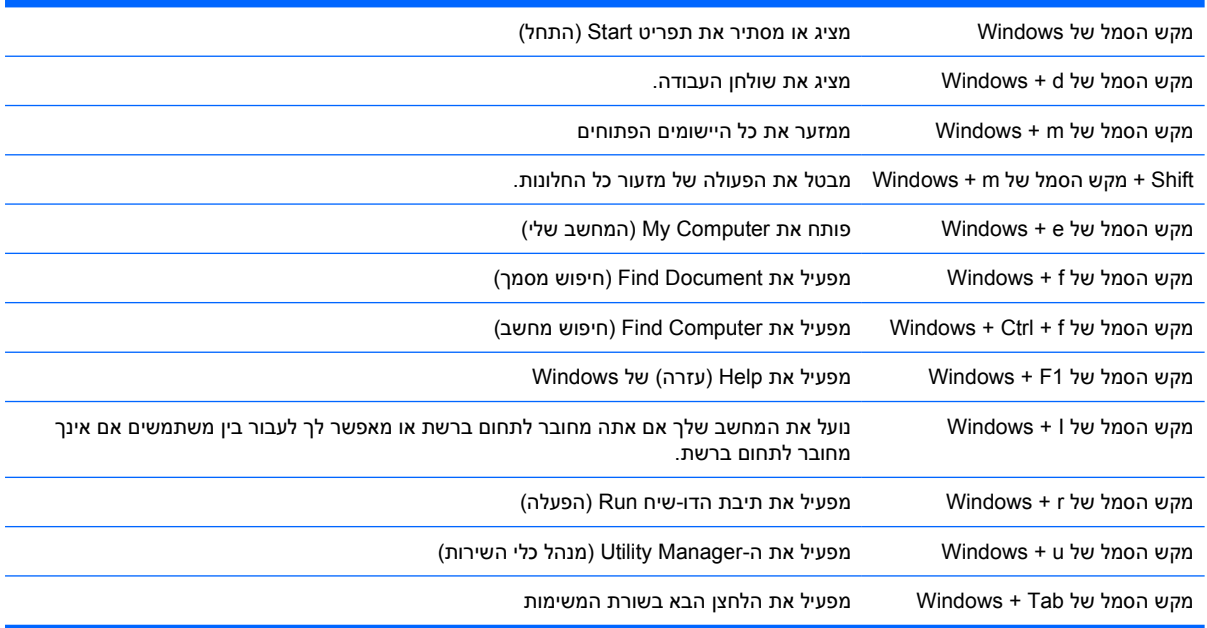

### **מיקום המספר הסידורי**

<span id="page-11-0"></span>לכל מחשב יש מספר סידורי ייחודי ומספר זיהוי מוצר, הממוקמים בחלק העליון של המחשב, כאשר הוא מונח בתצורת Tower. הקפד שמספרים אלה יהיו בידך בעת פניה לשירות לקוחות לצורך קבלת עזרה.

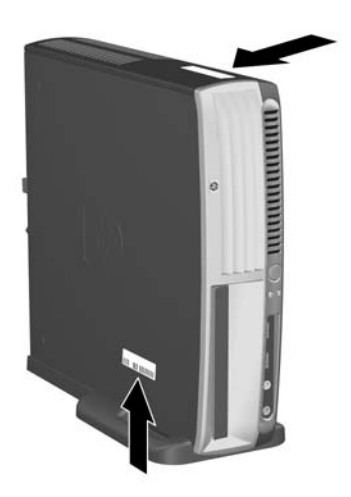

**איור 2-1** מיקום המספר הסידורי ומספר זיהוי המוצר

## **שינוי מתצורת מחשב שולחני לתצורת Tower**

- **.1** אם חיישן הכיסוי החכם מופעל, הפעל מחדש את המחשב, והיכנס לכלי העזר Setup Computer) הגדרות המחשב) כדי לבטלו.
	- **.2** הסר כל מדיה נשלפת (לדוגמה דיסק אופטי).
- **.3** כבה את המחשב כהלכה באמצעות מערכת ההפעלה, וכבה את ההתקנים החיצוניים. נתק את כבל המתח משקע החשמל, ונתק את ההתקנים החיצוניים.

**.4** סובב את המחשב למצב Tower כאשר המאוורר נמצא בחלק התחתון וחריץ ההרחבה בחלק העליון.

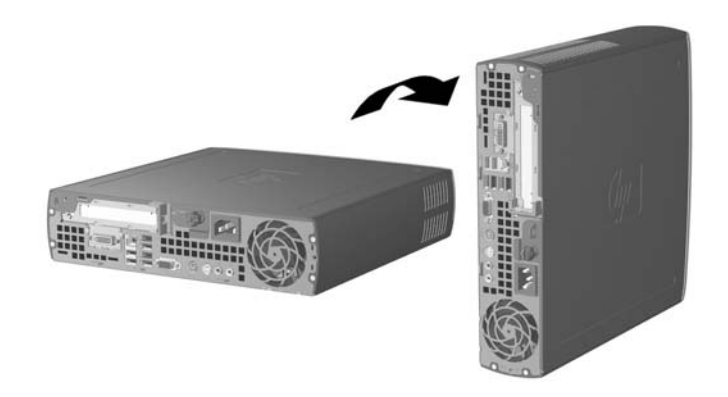

- **.5** הנח את המחשב על המעמד, כך שהווים בחלק הקדמי של מעמד Tower יכנסו לפתחים בחלק התחתון של המחשב, ולאחר מכן דחף את גב המחשב עד שהווים ייכנסו למקומם (1).
- **.6** הדק את הבורג (2) כדי לאבטח את המחשב למעמד. הידוק זה מוסיף יציבות ומסייע באספקת זרם האוויר הדרוש לקירור הרכיבים הפנימיים.

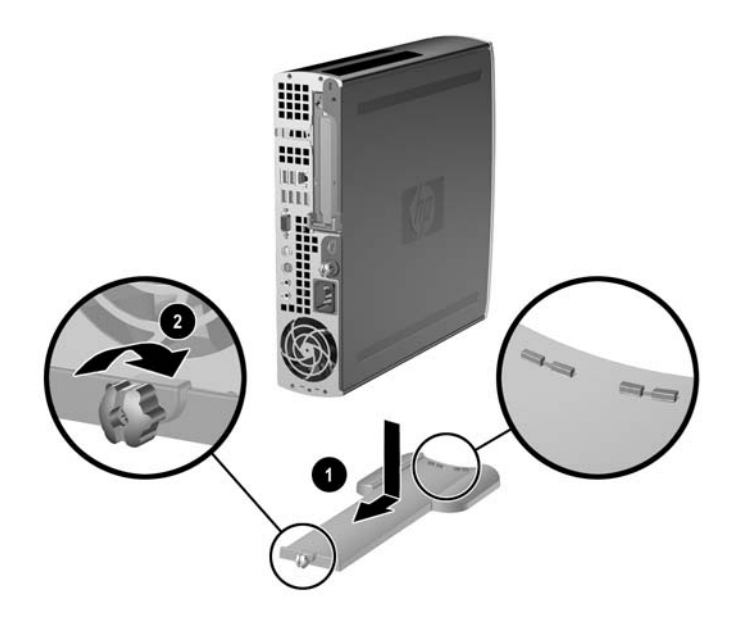

- **.7** חבר מחדש את כל הציוד החיצוני, חבר את כבל המתח לשקע חשמל והפעל את המחשב.
	- **.8** השתמש ב-Setup Computer כדי להפעיל את חיישן הכיסוי החכם, אם רצונך בכך.

כדי לשנות מתצורת Tower למחשב שולחני, חזור על הצעדים שלעיל.

## **2 שדרוגי חומרה**

### **מאפיינים שימושיים**

<span id="page-14-0"></span>המחשב כולל מאפיינים שיקלו עליך לשדרג ולתחזק אותו. אין צורך בכלים כלשהם לביצוע רוב תהליכי ההתקנה המתוארים בפרק זה.

### **אזהרות והודעות זהירות**

לפני ביצוע שדרוג, ודא שקראת היטב את כל ההוראות, הודעות הזהירות והאזהרות שבמדריך זה.

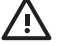

**אזהרה!** להקטנת סכנת פציעה או נזק לציוד כתוצאה מהתחשמלות, משטחים חמים או אש:

יש לנתק את כבל המתח משקע החשמל ולהניח לרכיבי המערכת הפנימיים להתקרר לפני הנגיעה בהם.

יש להימנע מחיבור קווי תקשורת או קווי טלפון למחברי בקר ממשק הרשת (NIC(.

אין להשבית את תקע ההארקה של כבל המתח. ההארקה היא מאפיין בטיחות חשוב.

יש לחבר את כבל המתח לשקע חשמל מוארק כהלכה, שאליו ניתן לגשת בקלות בכל עת.

כדי להפחית את הסיכון לפציעה חמורה, עיין במדריך Guide Comfort & Safety) הוראות בטיחות ונוחות). המדריך מתאר הקמה נכונה של תחנת עבודה, יציבה נכונה ובריאות תקינה, וכן הרגלי עבודה נכונים עבור משתמשי מחשבים. בנוסף, המדריך מספק מידע בטיחותי חשוב בנושאי חשמל ומכניקה. מדריך זה ממוקם *תקליטור (Documentation and Diagnostics CD*-וב <http://www.hp.com/ergo> בכתובת באינטרנט *התיעוד והאבחון)*.

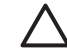

**זהירות** חשמל סטטי עלול לגרום נזק לרכיבים אלקטרוניים של המחשב או לציוד אופציונלי. לפני ביצוע הצעדים הבאים, הקפד לפרוק מגופך חשמל סטטי על-ידי נגיעה בחפץ מתכתי מוארק כלשהו. לקבלת מידע נוסף, עיין בנספח D [פריקת](#page-42-0) חשמל סטטי.

כשהמחשב מחובר למקור מתח AC, לוח המערכת מקבל מתח כל הזמן. יש לנתק את כבל המתח ממקור המתח לפני פתיחת המחשב כדי למנוע נזק לרכיבים פנימיים.

## **הסרת לוח הגישה של המחשב**

לצורך קבלת גישה לזיכרון, למכלול חריץ ההרחבה ולרכיבים פנימיים אחרים, עליך להסיר את לוח הגישה:

- **.1** הסרת/ניתוק כל התקן אבטחה המונע את פתיחת המחשב.
- **.2** הסרת כל המדיה הנשלפת, לדוגמה תקליטונים או תקליטורים, מהמחשב.
- **.3** כבה את המחשב כהלכה באמצעות מערכת ההפעלה, ולאחר מכן כבה את ההתקנים החיצוניים.
	- **.4** נתק את כבל המתח משקע החשמל, ונתק את ההתקנים החיצוניים.

<span id="page-15-0"></span>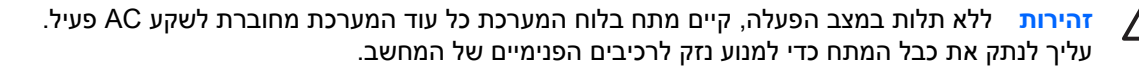

- **.5** אם המחשב נמצא על מעמד, הורד את המחשב מהמעמד והשכב אותו.
- **.6** שחרר את בורג הפרפר בגב המחשב (1), החלק את לוח הגישה לכיוון גב המחשב והרם אותו (2).

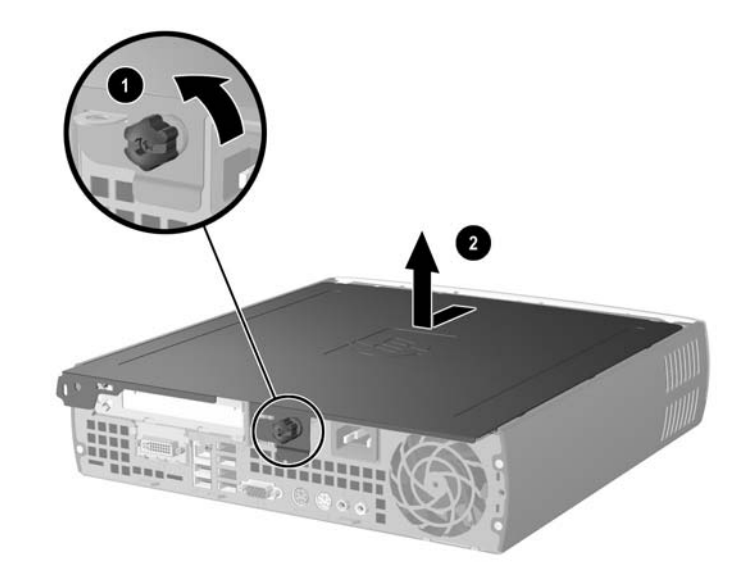

**איור 1-2** הסרת לוח הגישה של המחשב

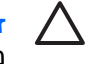

**זהירות** לאחר פתיחת מכסה המחשב, חפש את הנורית על לוח המערכת בין שקעי DIMM. אם הנורית מוארת, יש עדיין מתח במערכת. כבה את המחשב והסר את כבל המתח לפני שתמשיך.

החלף את לוח הגישה של המחשב באמצעות יישור הלוח עם מארז המחשב, לאחר מכן החלק אותו אל המארז לכיוון החזית. הברג את בורג הפרפר כדי לחזק את לוח הגישה.

## **הסרת מכלול הלוח הקדמי**

לקבלת גישה לכונן הקשיח הפנימי, עליך להסיר את מכלול הלוח הקדמי.

- **.1** הסרת/ניתוק כל התקן אבטחה המונע את פתיחת המחשב.
- **.2** הסרת כל המדיה הנשלפת, לדוגמה תקליטונים או תקליטורים, מהמחשב.
- **.3** כבה את המחשב כהלכה באמצעות מערכת ההפעלה, ולאחר מכן כבה את ההתקנים החיצוניים.
	- **.4** נתק את כבל המתח משקע החשמל, ונתק את ההתקנים החיצוניים.

**זהירות** ללא תלות במצב הפעלה, קיים מתח בלוח המערכת כל עוד המערכת מחוברת לשקע AC פעיל. עליך לנתק את כבל המתח כדי למנוע נזק לרכיבים הפנימיים של המחשב.

- **.5** אם המחשב נמצא על מעמד, הורד את המחשב מהמעמד והשכב אותו.
	- **.6** הסר את לוח הגישה מהמחשב.

**זהירות** לאחר פתיחת מכסה המחשב, חפש את הנורית על לוח המערכת בין שקעי DIMM. אם הנורית מוארת, יש עדיין מתח במערכת. כבה את המחשב והסר את כבל המתח לפני שתמשיך. **.7** הרם את שתי לשוניות השחרור בצד השמאלי והימני של המארז.

<span id="page-16-0"></span>פעולה זו משחררת את הלוח הקדמי ומגביהה אותו עד לגובה של כ1.3- ס"מ (0.5 אינץ') מעל המארז.

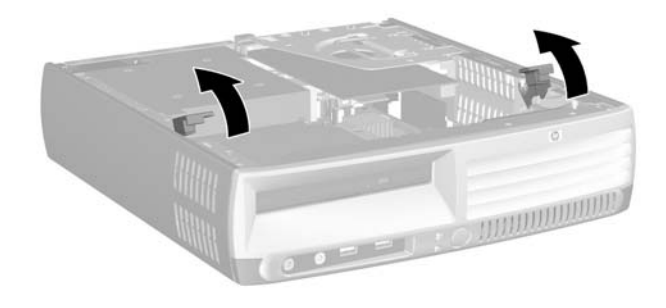

### **איור 2-2** שחרור הלוח הקדמי

**.8** נתק את כבל הכונן האופטי המחובר לגב הכונן האופטי.

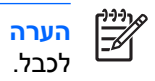

**הערה** בשעת ניתוק כבלים, משוך את המחבר במקום את הכבל עצמו. משיכת הכבל עלולה לגרום נזק

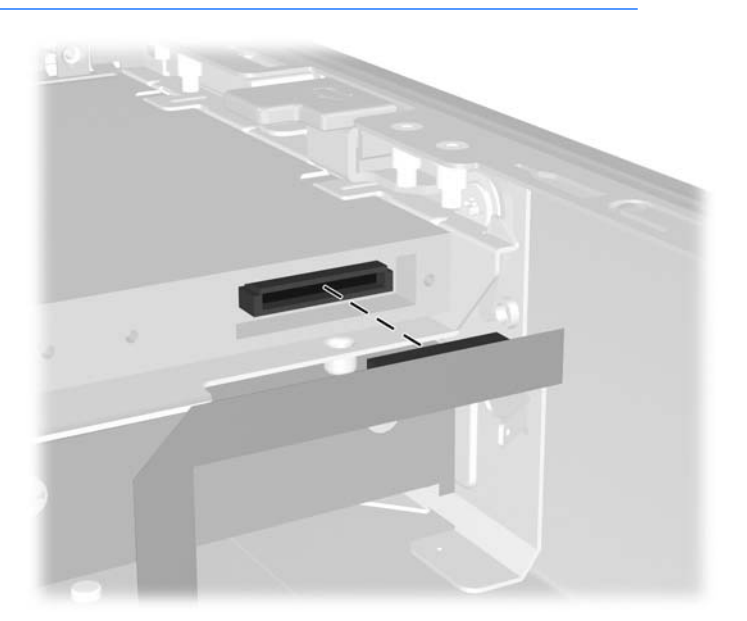

**איור 3-2** ניתוק כבל הכונן האופטי

**.9** ניתוק הכבלים של המאוורר והרמקול מלוח המערכת.

<span id="page-17-0"></span>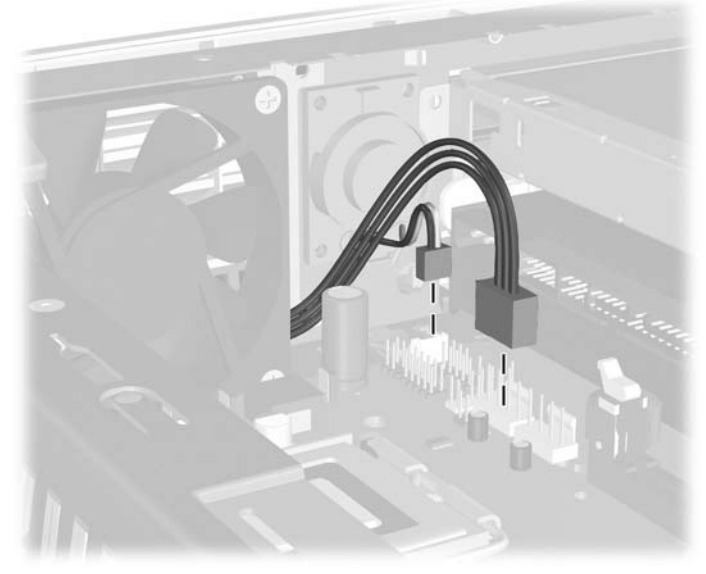

**איור 4-2** ניתוק הכבלים של המאוורר והרמקול מהלוח הקדמי.

**.10** הרם שוב את לשוניות השחרור (1) ומשוך החוצה מהמארז את מכלול הלוח הקדמי (2).

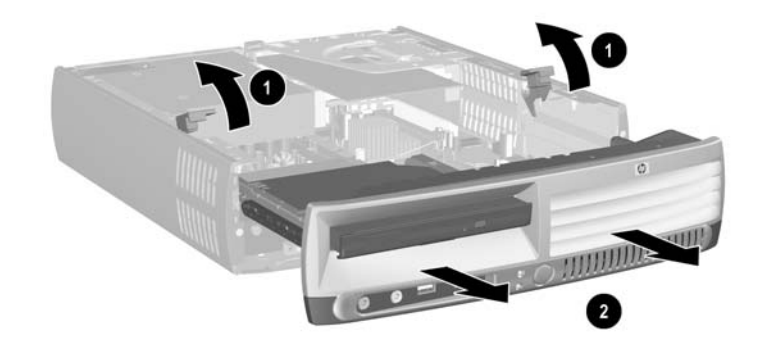

**איור 5-2** הסרת הלוח הקדמי

להחלפת מכלול הלוח הקדמי:

**.1** יישר את מכלול הלוח הקדמי עם חזית המארז והחלק את המכלול קדימה. עצור במרחק של 1.3 ס"מ בקירוב מהמארז.

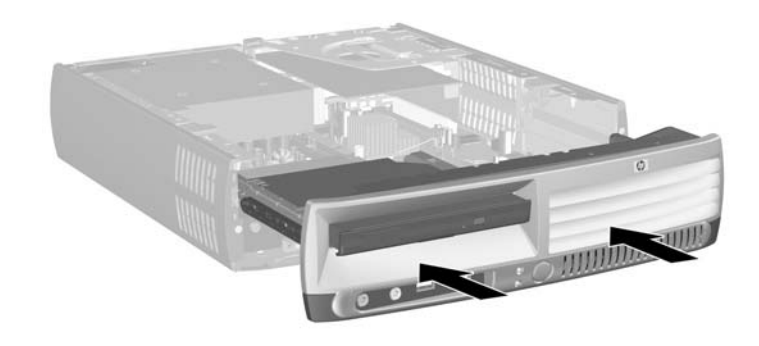

**איור 6-2** יישור מכלול הלוח הקדמי

**.2** חיבור הכבלים של המאוורר והרמקול ללוח המערכת.

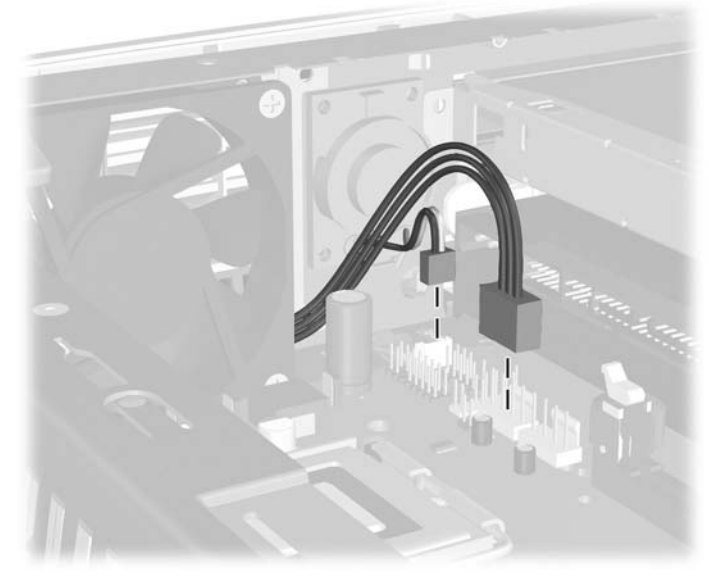

**איור 7-2** חיבור הכבלים של המאוורר והרמקול

**.3** חבר את כבל הכונן האופטי לגב הכונן האופטי.

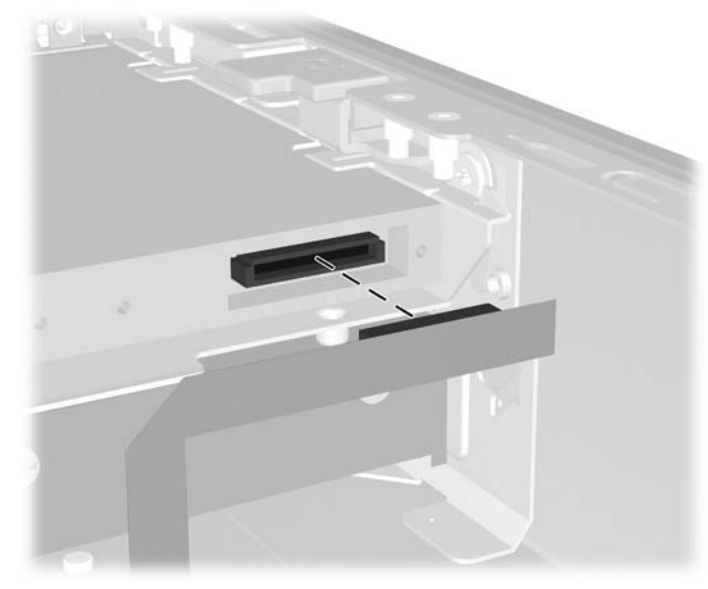

**איור 8-2** חיבור כבל הכונן האופטי

- **.4** החלק את מכלול הלוח הקדמי לתוך המארז כל הדרך עד שייעצר.
	- **.5** החזר את לוח הגישה למקומו.
	- **.6** חיבור רכיבי המחשב מחדש.

## **סיבוב ספק המתח**

<span id="page-20-0"></span>יש לסובב את ספק המתח להשגת גישה לסוללת המערכת ולמחברים שונים על לוח המערכת.

- **.1** הסר/נתק כל התקן אבטחה המונע את פתיחת המחשב.
- **.2** הסר את כל המדיה הנשלפת כגון תקליטונים או תקליטורים מהמחשב.
- **.3** כבה את המחשב כהלכה באמצעות מערכת ההפעלה, ולאחר מכן כבה את ההתקנים החיצוניים.
	- **.4** נתק את כבל המתח משקע החשמל, ונתק את ההתקנים החיצוניים.

**זהירות** ללא תלות במצב הפעלה, קיים מתח בלוח המערכת כל עוד המערכת מחוברת לשקע חשמל AC פעיל. עליך לנתק את כבל המתח כדי לא לגרום נזק לרכיבים הפנימיים של המחשב.

- **.5** אם המחשב נמצא על מעמד, הורד את המחשב מהמעמד והשכב אותו.
	- **.6** הסר את לוח הגישה מהמחשב.

**זהירות** לאחר פתיחת מכסה המחשב, חפש את הנורית על לוח המערכת בין שקעי DIMM. אם הנורית מוארת, יש עדיין מתח במערכת. כבה את המחשב והסר את כבל המתח לפני שתמשיך.

**.7** הסט את ספק המתח לכיוון חזית המארז עד שייעצר (1), הרם אותו מעט (2) וסובב אותו כלפי חוץ (3).

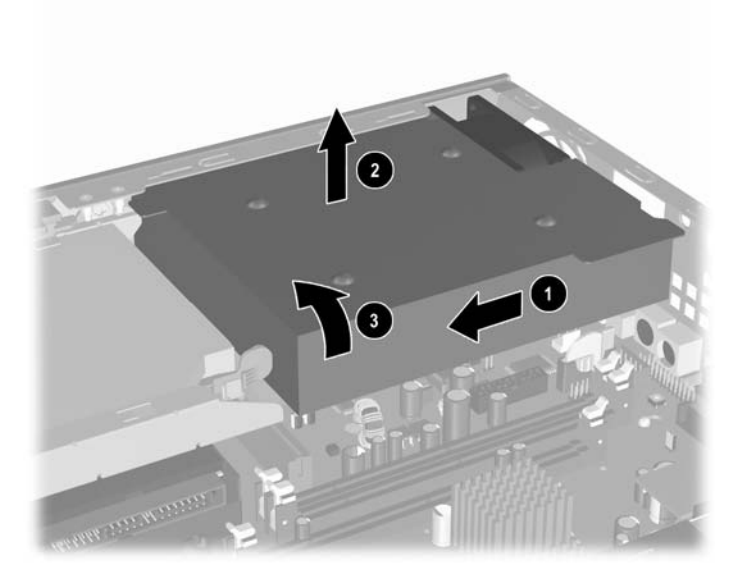

**איור 9-2** סיבוב ספק המתח

להחזרת ספק המתח למיקומו המקורי, חזור על השלבים שלעיל.

## **התקנת רכיבי זיכרון נוספים**

<span id="page-21-0"></span>המחשב מגיע עם רכיבי DIMM התומכים בקצב נתונים כפול ,2 עם מודולי זיכרון גישה אקראית דינמי סינכרוני (2-DDR .(SDRAM

### **רכיבי DIMM**

בשקעי הזיכרון שבלוח המערכת ניתן להתקין רכיבי DIMM סטנדרטיים. בשקעי זיכרון אלה קיים לפחות רכיב DIMM שהותקן מראש. לקבלת ניצול מרבי של רכיבי הזיכרון, באפשרותך להתקין בלוח המערכת רכיבי זיכרון בנפח של עד 3 GB המוגדרים במצב אפיק כפול לביצועים גבוהים.

### **DDR2-SDRAM DIMM זיכרון רכיבי**

לפעולה תקינה של המערכת, על רכיבי ה-DIMM להיות:

- תואמים לתקן תעשייה של 240 פינים
- PC2-6400 800 MHz -ל או unbuffered PC2-5300 667 MHz-ל תואמים●
	- רכיבי זיכרון DIMM SDRAM2-DDR של 1.8 וולט

רכיבי SDRAM2-DDR חייבים גם:

- DDR2/800 עבור CAS latency 5 (CL = 5) או DDR2/667 MHz עבור CAS latency 4 (CL = 4) -ב לתמוך● MHz
	- ההכרחי Joint Electronic Device Engineering Council (JEDEC) DDR2 DIMM מפרט להכיל●

בנוסף, המחשב תומך ברכיבים הבאים:

- .1 Gbit-ו 512 MB ,non-ECC 256 MB זיכרון 516 MB
	- רכיבי DIMM חד-צדדיים ודו-צדדיים.
- רכיבי זיכרון DIMM מובנים עם התקני 8x ו- DDR 16x ;רכיבי SDRAM 4x אינם נתמכים.

ਵਿੱਖ **הערה** המערכת לא תבצע אתחול אם תתקין רכיבי DIMM שאינם נתמכים.

עיין ב *מדריך לכלי העזר Setup Computer) הגדרות המחשב) (10F (*ב *תקליטור and Documentation Diagnostics) תיעוד ואבחון)* למידע אודות קביעת תדר האפיק של המעבד במחשב.

### **אכלוס חריצי זיכרון DIMM**

<span id="page-22-0"></span>בלוח המערכת קיימים שלושה שקעי DIMM, עם שני שקעים אחד באפיק זיכרון A ושקע אחד באפיק זיכרון B. השקעים נקראים 1XMM, , 2XMM ו3-XMM. שקעים 1XMM ו- 2XMM פועלים בערוץ זיכרון A ;שקע 3XMM פועל בערוץ זיכרון B.

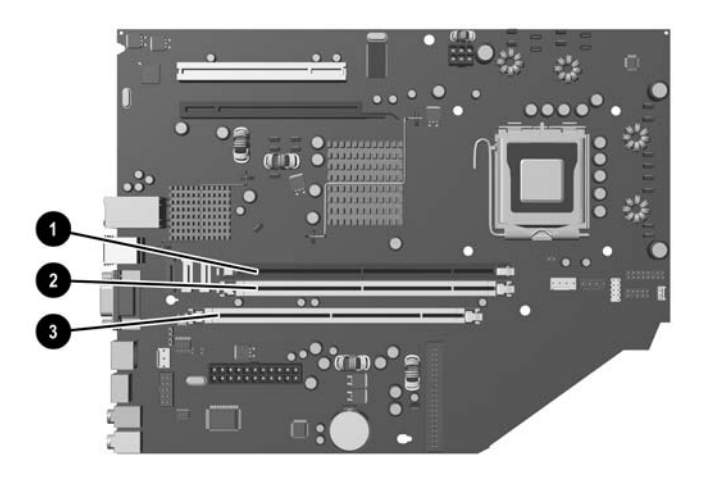

**איור 10-2** מיקומי שקעי רכיבי DIMM

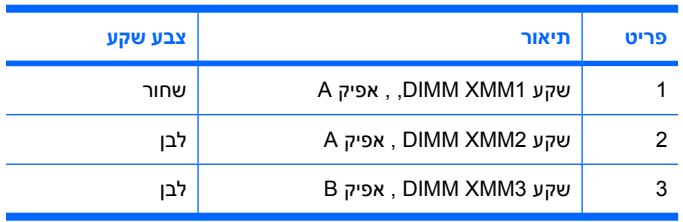

המערכת תפעל באופן אוטומטי במצב אפיק יחיד, במצב אפיק כפול או במצב גמיש (flex(, בהתאם לאופן שבו מותקנים רכיבי ה-DIMM.

- המערכת תפעל במצב אפיק יחיד כאשר שקעי ה-DIMM מאוכלסים באפיק אחד בלבד.
- המערכת תפעל במצב של אפיק כפול לקבלת ביצועים טובים יותר אם קיבולת הזיכרון הכוללת של רכיבי ה-DIMM באפיק A שווה לקיבולת הזיכרון הכוללת של רכיבי ה-DIMM באפיק B. הטכנולוגיה ורוחב ההתקנים עשויים להשתנות מאפיק לאפיק. לדוגמה, אם אפיק A מאוכלס בשני רכיבי DIMM של MB 256 ואפיק B מאוכלס ברכיב DIMM אחד של MB ,512 המערכת תפעל במצב של אפיק כפול.
- המערכת פועלת במצב גמיש (flex (אם קיבולת הזיכרון הכוללת של רכיבי ה-DIMM באפיק A אינה שווה לקיבולת הזיכרון הכוללת של רכיבי ה-DIMM באפיק B. במצב גמיש (flex(, האפיק שמאוכלס בכמות הזיכרון הקטנה ביותר מתאר את כמות הזיכרון הכוללת המוקצית לאפיק כפול ויתרת הזיכרון מוקצית לאפיק אחד. להשגת מהירות מיטבית, על האפיקים להיות מאוזנים כך שכמות הזיכרון הגדולה ביותר תפוזר בין שני האפיקים. לדוגמה, אם הנך מאכלס את השקעים בשני רכיבי DIMM של GB 1 ורכיב אחד של DIMM של MB ,512 אפיק A אמור להיות מאוכלס ברכיב DIMM של GB 1 ורכיב DIMM של MB 512 ואפיק B אמור להיות מאוכלס ברכיב DIMM של GB .1 בתצורה זו, GB 2 יפעלו כאפיק כפול ו-MB 512 יפעלו כאפיק יחיד.
	- בכל אחד מהמצבים, מהירות הפעולה המרבית נקבעת על-ידי רכיב DIMM האיטי ביותר במערכת.

### **התקנת רכיבי DIMM**

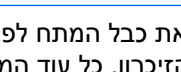

<span id="page-23-0"></span>**זהירות** עליך לנתק את כבל המתח לפני הוספה או הסרה של מודולי זיכרון. ללא תלות במצב ההפעלה, תמיד מסופק מתח למודולי הזיכרון, כל עוד המחשב מחובר לשקע AC פעיל. הוספה או הסרה של מודולי זיכרון כאשר קיים מתח עלולה לגרום נזק בלתי-הפיך למודולי הזיכרון או ללוח המערכת.

השקעים של רכיבי הזיכרון מצוידים במגעים מוזהבים. בעת שדרוג זיכרון המחשב, חשוב להשתמש במודולי זיכרון עם מגעים מוזהבים כדי למנוע שיתוך ו/או חמצון כתוצאה מאי-התאמה בין מתכות הבאות במגע זו עם זו.

חשמל סטטי עלול לגרום נזק לרכיבים אלקטרוניים של המחשב או לציוד אופציונלי. לפני ביצוע הצעדים הבאים, הקפד לפרוק מגופך חשמל סטטי על-ידי נגיעה בחפץ מתכתי מוארק כלשהו. למידע נוסף, עיין בנספח ד', [פריקת](#page-42-0) [חשמל](#page-42-0) סטטי.

בשעת טיפול ברכיב זיכרון, היזהר שלא לגעת במגעים. נגיעה במגעים עלולה לגרום נזק למודול.

- **.1** הסר/נתק כל התקן אבטחה המונע את פתיחת המחשב.
- **.2** הסרת כל המדיה הנשלפת, לדוגמה תקליטונים או תקליטורים, מהמחשב.
- **.3** כבה את המחשב כהלכה באמצעות מערכת ההפעלה, ולאחר מכן כבה את ההתקנים החיצוניים.
	- **.4** נתק את כבל המתח משקע החשמל, ונתק את ההתקנים החיצוניים.

**זהירות** ללא קשר למצב ההפעלה, המתח מוצג על לוח המערכת בכל זמן שהמערכת מחוברת לשקע AC פעיל. עליך לנתק את כבל המתח כדי למנוע נזק לרכיבים הפנימיים של המחשב.

- **.5** אם המחשב נמצא על מעמד, הורד את המחשב מהמעמד והשכב אותו.
	- **.6** הסר את לוח הגישה מהמחשב.

**זהירות** לאחר פתיחת מכסה המחשב, חפש את הנורית על לוח המערכת בין שקעי DIMM. אם הנורית מוארת, יש עדיין מתח במערכת. כבה את המחשב והסר את כבל המתח לפני שתמשיך.

**.7** אתר את שקעי מודול הזיכרון בלוח המערכת.

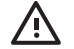

**אזהרה!** להקטנת סכנת פגיעה אישית, הנח לרכיבי המערכת הפנימיים להתקרר לפני שתיגע בהם.

**.8** פתח את שני התפסים של שקע רכיב הזיכרון (1), והכנס את רכיב הזיכרון לשקע (2).

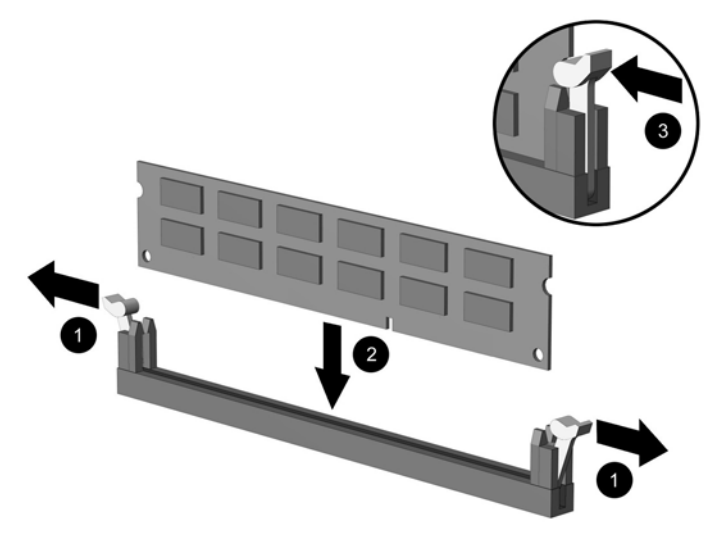

#### **איור 11-2** התקנת DIMM

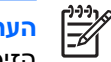

**הערה** ניתן להתקין מודול זיכרון בדרך אחת בלבד. יישר את החריץ שבמודול עם הלשונית שבשקע הזיכרון.

בשקע 1XMM חייב להימצא DIMM.

להשגת ביצועים מרביים, אכלס את השקעים כך שקיבולת הזיכרון של ערוץ A תהיה שווה לקיבולת הזיכרון הכוללת בערוץ B.

- **.9** לחץ כלפי מטה על המודול כדי להכניסו לשקע, ודא שהרכיב נכנס כהלכה למקומו. ודא שהתפסים נמצאים במצב סגור (3).
	- 10. חזור על שלבים 8 ו-9 להתקנת מודולים נוספים.
		- **.11** החזר את לוח הגישה למקומו.
	- **.12** אם המחשב נמצא על מעמד, החזר את המעמד.
	- **.13** חבר מחדש את כבל המתח והפעל את המחשב.
	- **.14** נעל את כל התקני האבטחה שנותקו בעת הסרת מכסה המחשב או לוח הגישה.

כאשר תפעיל את המחשב, המחשב יזהה את הזיכרון הנוסף באופן אוטומטי.

## **החלפת תושבת כרטיס הרחבה**

<span id="page-25-0"></span>המחשב כולל חריץ לכרטיס הרחבה PCI בגובה מלא ובחצי אורך או חריץ לכרטיס הרחבה 16x Express PCI בחצי גובה ובחצי אורך. המחשב מגיע עם תושבת Express PCI . ניתן לרכוש מכלול תושבת לכרטיס הרחבה Express PCI אופציונלי עם כרטיס Riser או מכלול תושבת לכרטיס הרחבה PCI עם כרטיס Riser מ-HP או מספק מורשה.

מגוון כרטיסי PCI אופציונליים זמינים לשימוש, כולל הכרטיסים הבאים:

- כרטיס רשת LAN אלחוטית
	- כרטיס FireWire
		- כרטיס מודם
	- כרטיס ממשק רשת (NIC(
		- כרטיס גרפי

**הערה** הוספת כרטיס גרפי תבטל, כברירת מחדל, את הגרפיקה המשולבת בלוח האם. ניתן להפעיל מחדש |∌ את הגרפיקה המשולבת על-ידי שינוי הגדרות ה-BIOS ב-Setup Computer) הגדרות המחשב).

מכלול קלט/פלט טורי/מקבילי של USDT, הזמין כרכיב אופציונלי, מחליף את כיסוי חריץ ההרחבה ומתחבר ישירות ללוח המערכת.

להסרת התושבת לכרטיס הרחבה המצורפת למחשב:

- **.1** הסר/נתק כל התקן אבטחה המונע את פתיחת המחשב.
- **.2** הסרת כל המדיה הנשלפת, לדוגמה תקליטונים או תקליטורים, מהמחשב.
- **.3** כבה את המחשב כהלכה באמצעות מערכת ההפעלה, ולאחר מכן כבה את ההתקנים החיצוניים.
	- **.4** נתק את כבל המתח משקע החשמל, ונתק את ההתקנים החיצוניים.

**זהירות** ללא קשר למצב ההפעלה, המתח מוצג על לוח המערכת בכל זמן שהמערכת מחוברת לשקע AC פעיל. עליך לנתק את כבל המתח כדי למנוע נזק לרכיבים הפנימיים של המחשב.

- **.5** אם המחשב נמצא על מעמד, הורד את המחשב מהמעמד והשכב אותו.
	- **.6** הסר את לוח הגישה מהמחשב.

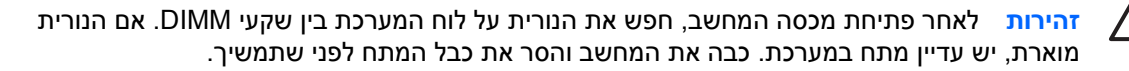

<span id="page-26-0"></span>**.7** הרם את ידית (1) במכלול כרטיס ההרחבה, משוך את המכלול למעלה והוצא אותו מהמחשב (2).

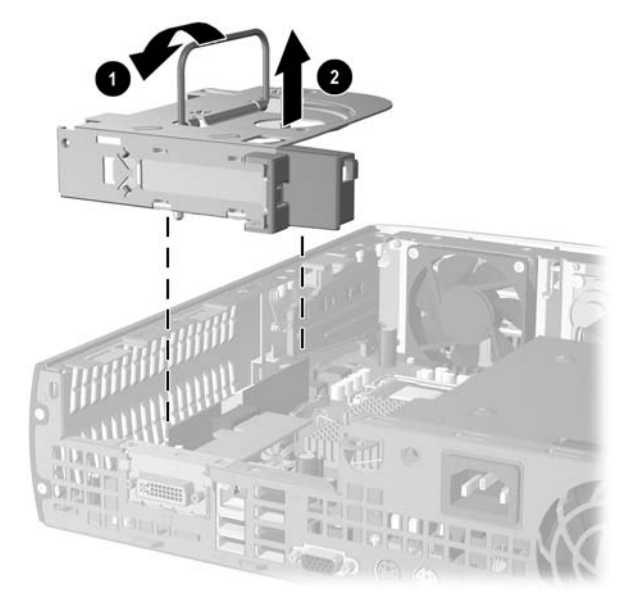

**איור 12-2** הסרת תושבת לכרטיס הרחבה מסוג Express PCI

- **.8** התקן את כרטיס ההרחבה החדש במכלול התושבת האופציונלי עם כרטיס Riser, בהתאם להוראות שהגיעו עם המכלול.
- **.9** יישר את הלשוניות של מכלול התושבת לכרטיס ההרחבה בהתאם לחריצים במארז המחשב, ולחץ בחוזקה על המכלול, עד שיתיישב במקומו.
	- **.10** חבר כבלים חיצוניים לכרטיס שהותקן, במקרה הצורך. חבר כבלים פנימיים ללוח המערכת, בהתאם לצורך.
		- **.11** החזר את לוח הגישה למקומו.
		- **.12** אם המחשב נמצא על מעמד, החזר את המעמד.
		- **.13** חבר מחדש את כבל המתח והפעל את המחשב.
		- **.14** נעל את כל התקני האבטחה שנותקו בעת הסרת מכסה המחשב או לוח הגישה.
	- **.15** אם יש צורך בכך, הגדר מחדש את תצורת המחשב. לקבלת הוראות בנוגע לשימוש ב-Setup Computer (הגדרות המחשב), עיין ב*מדריך לכלי העזר Setup Computer) הגדרות המחשב) (10F (*ב*תקליטור* .*(ואבחון תיעוד (Documentation and Diagnostics*
		-

**זהירות** כדי להבטיח אוורור תקין של הרכיבים הפנימיים במהלך פעולת המחשב לאחר הסרת כרטיס הרחבה, עליך להחליף את הכרטיס בכרטיס חדש או בתושבת כרטיס ההרחבה שהגיעה יחד עם המחשב, כסה את החריץ הפתוח (לדוגמה, באמצעות כיסוי מתכתי לחריץ), או החלף את מכלול תושבת כרטיס ההרחבה בתושבת שהגיעה יחד עם המחשב.

## **שדרוג הכונן הקשיח**

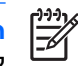

<span id="page-27-0"></span>**הערה** מחשב Desktop Slim-Ultra תומך בכוננים קשיחים פנימיים מסוג (SATA (ATA Serial בלבד; כוננים קשיחים פנימיים מסוג (PATA (ATA parallel אינם נתמכים.

לפני שתסיר את הכונן הקשיח הישן, ודא שגיבית את הנתונים מהכונן הקשיח הישן כך שתוכל להעביר את הנתונים לכונן הקשיח החדש. כמו כן, ודא כי נמצא ברשותך התקליטור *שחזור פלוס !* הגדרת תקליטור שיצרת בעת שהגדרת לראשונה את המחשב לשחזר את מערכת ההפעלה, הדרייברים של התוכנות וכל יישומי התוכנה שהותקנו מראש במחשב. אם אין לך את הגדרת התקליטור הזאת, צור אותה כעת. לקבלת מידע נוסף, עיין במדריך למשתמש Manager Recovery and Backup) מנהל הגיבוי והשחזור של HP( שבתפריט Start) התחל) של Windows. ייתכן שתרצה להדפיס מדריך זה לצורך עיון נוח יותר.

כונן קשיח 3.5 אינץ' ממוקם בצדו השמאלי של המחשב, מתחת לכונן האופטי.

- **.1** הסר/נתק כל התקן אבטחה המונע את פתיחת המחשב.
- **.2** הסרת כל המדיה הנשלפת, לדוגמה תקליטונים או תקליטורים, מהמחשב.
- **.3** כבה את המחשב כהלכה באמצעות מערכת ההפעלה, ולאחר מכן כבה את ההתקנים החיצוניים.
	- **.4** נתק את כבל המתח משקע החשמל, ונתק את ההתקנים החיצוניים.

**זהירות** ללא קשר למצב ההפעלה, המתח מוצג על לוח המערכת בכל זמן שהמערכת מחוברת לשקע AC פעיל. עליך לנתק את כבל המתח כדי למנוע נזק לרכיבים הפנימיים של המחשב.

- **.5** אם המחשב נמצא על מעמד, הורד את המחשב מהמעמד והשכב אותו.
	- **.6** הסר את לוח הגישה מהמחשב.

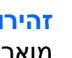

**זהירות** לאחר פתיחת מכסה המחשב, חפש את הנורית על לוח המערכת בין שקעי DIMM. אם הנורית מוארת, יש עדיין מתח במערכת. כבה את המחשב והסר את כבל המתח לפני שתמשיך.

- **.7** הסר את הלוח הקדמי. לקבלת מידע נוסף, עיין בסעיף הסרת מכלול הלוח [הקדמי](#page-15-0).
	- **.8** משוך את תפס הכונן הקשיח לכיוון חזית המחשב (1).

<span id="page-28-0"></span>**.9** סובב את צד ימין של הכונן הקשיח כלפי מעלה (2), ולאחר מכן משוך את הכונן החוצה, לכיוון צד ימין (3).

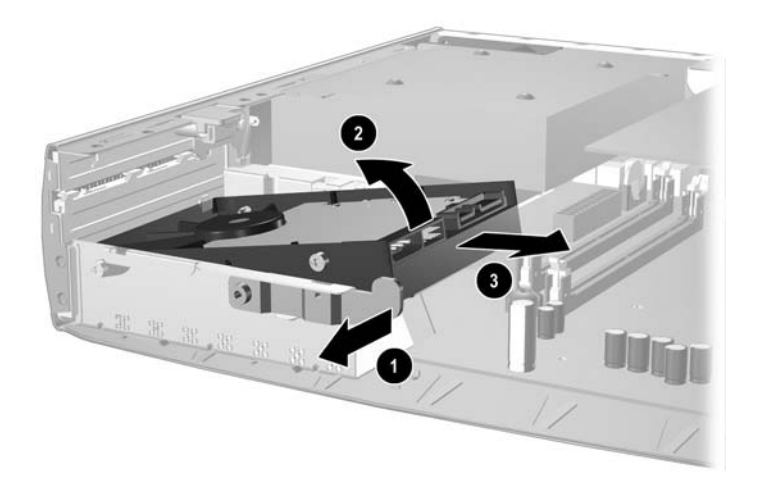

**איור 13-2** הסרת הכונן הקשיח הפנימי

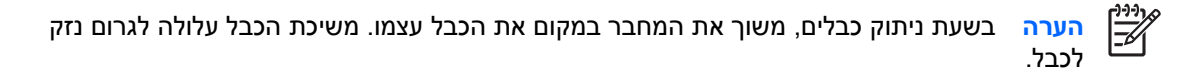

- **.10** נתק את כבל הנתונים (1) מהכונן הקשיח על-ידי משיכת המחבר החוצה מתוך השקע שבכונן הקשיח.
- **.11** נתק את כבל המתח (2) מהכונן הקשיח על-ידי משיכת המחבר החוצה מתוך השקע שבכונן הקשיח.

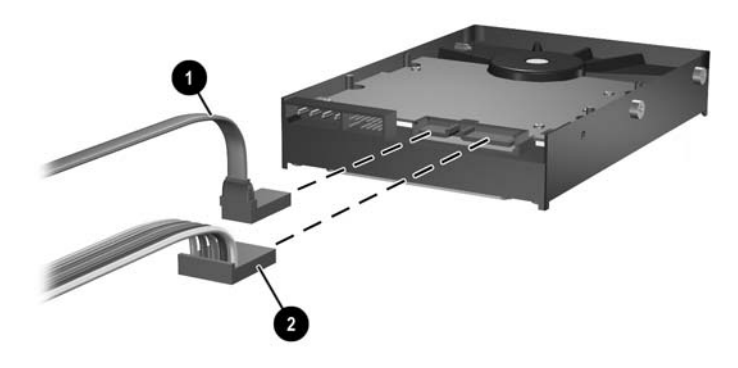

**איור 14-2** ניתוק כבל הנתונים וכבל המתח מהכונן הקשיח

**.12** העברת הברגים מצידי הכונן הישן לכונן החדש. ברגים אלה מחליפים את מסילות הכונן.

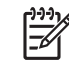

<span id="page-29-0"></span>**הערה** ארבעה ברגים מסוג 6-32 US עם ציפוי מוכסף (שני ברגים בכל צד של הכונן הקשיח) עוזרים למקם את הכונן במיקום המתאים.

בעת העברת הברגים, שים לב בזהירות למיקום הברגים בכונן הישן. יש להעבירם לאותו מיקום בכונן החדש.

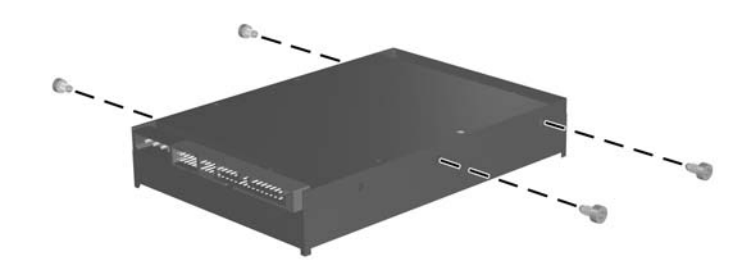

**איור 15-2** העברת הברגים לכונן הקשיח החדש

- **.13** חבר את כבל הנתונים ואת כבל המתח לכונן הקשיח החדש.
- **.14** התאם את הברגים בצד השמאלי של הכונן הקשיח לחריצים המתאימים במארז. הורד בעדינות את הצד השמאלי של הכונן הקשיח למטה ושמאלה ולאחר מכן סובב את הצד הימני של הכונן כלפי מטה, עד שיינעל במקומו.
	- **.15** החזר למקומו את הלוח הקדמי. לקבלת מידע נוסף, עיין בסעיף הסרת מכלול הלוח [הקדמי](#page-15-0).
		- **.16** החזר את לוח הגישה של המחשב למקומו.
		- **.17** אם המחשב נמצא על מעמד, החזר את המעמד.
		- **.18** חבר מחדש את כבל המתח והפעל את המחשב.
		- **.19** נעל את כל התקני האבטחה שנותקו בעת הסרת מכסה המחשב או לוח הגישה.

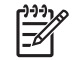

**הערה** אין צורך לקבוע את תצורת הכונן הקשיח מסוג SATA ;המחשב יזהה אותו באופן אוטומטי בפעם הבאה שתפעיל את המחשב.

לאחר החלפת הכונן הקשיח, השתמש בתקליטור *שחזור פלוס!* הגדרת תקליטור שיצרת בעת שהגדרת לראשונה את המחשב לשחזר את מערכת ההפעלה, הדרייברים של התוכנות וכל יישומי התוכנה שהותקנו מראש במחשב. בתום תהליך השחזור, התקן מחדש את הקבצים האישיים שלך, שהכנת מהם גיבוי לפני החלפת הכונן הקשיח.

## **החלפת הכונן האופטי**

<span id="page-30-0"></span>כונן אופטי הוא כונן תקליטורים, צורב תקליטורים, כונן DVD, כונן וצורב DVD או כונן משולב לקריאה-וכתיבה של תקליטורים ו-DVD.

### **הסרת הכונן האופטי הנוכחי**

- **.1** הסר/שחרר התקני אבטחה כלשהם שמונעים פתיחה של המחשב.
- **.2** הסרת כל המדיה הנשלפת, לדוגמה תקליטונים או תקליטורים, מהמחשב.
- **.3** כבה את המחשב כהלכה באמצעות מערכת ההפעלה, ולאחר מכן כבה את ההתקנים החיצוניים.
	- **.4** נתק את כבל המתח משקע החשמל, ונתק את ההתקנים החיצוניים.

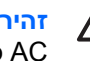

**זהירות** ללא קשר למצב ההפעלה, המתח מוצג על לוח המערכת בכל זמן שהמערכת מחוברת לשקע AC פעיל. עליך לנתק את כבל המתח כדי למנוע נזק לרכיבים הפנימיים של המחשב.

- **.5** אם המחשב נמצא על מעמד, הורד את המחשב מהמעמד והשכב אותו.
	- **.6** הסר את לוח הגישה מהמחשב.

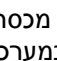

**זהירות** לאחר פתיחת מכסה המחשב, חפש את הנורית על לוח המערכת בין שקעי DIMM. אם הנורית מוארת, יש עדיין מתח במערכת. כבה את המחשב והסר את כבל המתח לפני שתמשיך.

**.7** נתק את הכבל המחובר לגב הכונן האופטי.

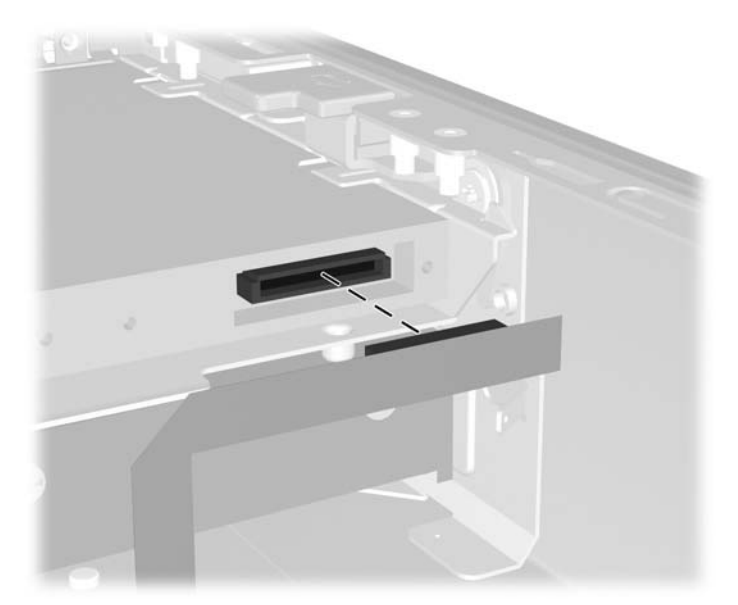

**איור 16-2** ניתוק כבל הכונן האופטי

**.8** לחץ על תפס השחרור בצידו של הכונן האופטי כלפי חלקו החיצוני של המחשב (1) והחלק את הכונן האופטי החוצה מהמחשב דרך הלוח הקדמי (2).

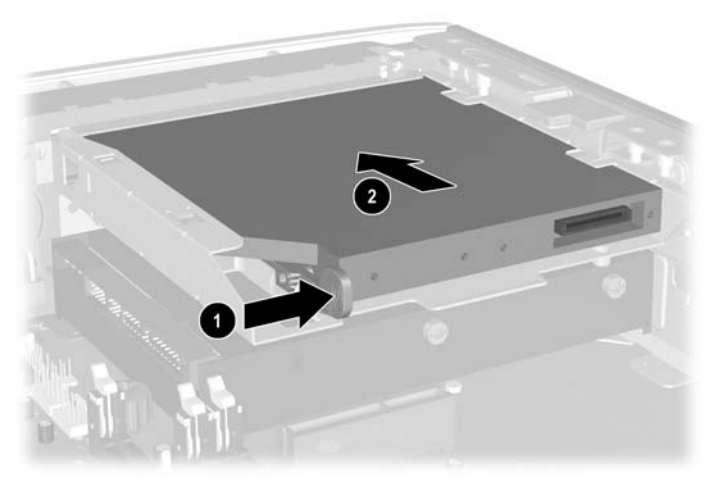

**איור 17-2** הסרת הכונן האופטי

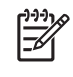

**הערה** אם אינך מחליף את הכונן האופטי כעת, נתק את כבל הכונן האופטי מלוח המערכת ואחסן אותו בזהירות לשימוש עתידי.

### **הכנת הכונן האופטי החדש**

רק לאחר חיבור תפס השחרור ניתן להשתמש בכונן האופטי.

- **.1** קלף את המדבקה שעל-גבי תפס השחרור.
- <span id="page-32-0"></span>**.2** התאם בזהירות את החורים בתפס השחרור עם הפינים שבצד הכונן האופטי, מבלי שתפס השחרור ייגע בכונן האופטי. ודא כי תפס השחרור ממוקם כראוי.
	- **.3** הכנס את הפין בחזית הכונן האופטי לחור שבסוף תפס השחרור (1) ולחץ בחוזקה.

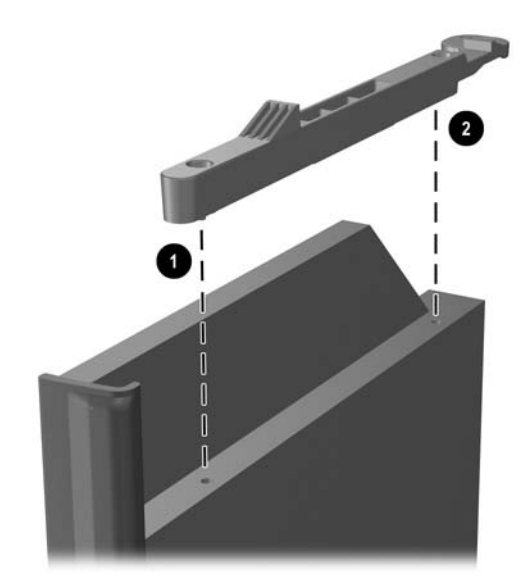

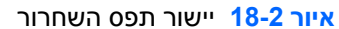

**.4** הכנס את הפין השני (2) ולחץ על כל תפס השחרור בחוזקה כדי להדק בבטחה את התפס לכונן האופטי.

### **התקנת כונן אופטי חדש**

<span id="page-33-0"></span>**.1** יישר את הכונן האופטי לפתח הלוח הקדמי. ודא כי גב הכונן האופטי הוכנס תחילה וכי תפס השחרור נמצא בצד הפנימי של הכונן.

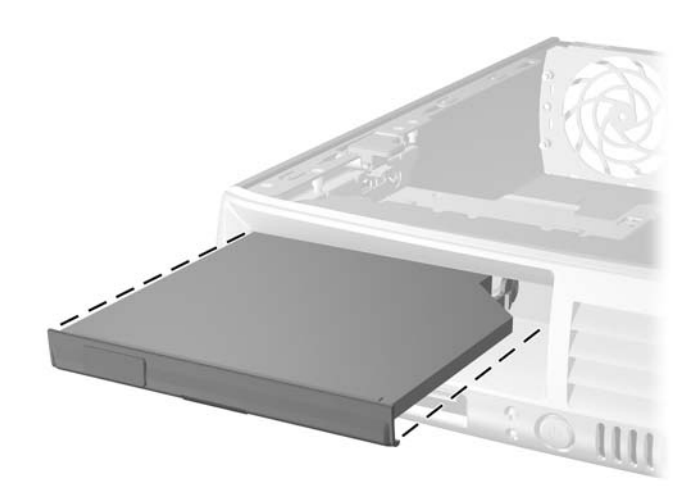

**איור 19-2** יישור הכונן האופטי

- **.2** החלק את הכונן האופטי למחשב עד שיינעל.
	- **.3** חבר את כבל הכונן האופטי לגב הכונן.
		- **.4** החזר את לוח הגישה למקומו.
- **.5** אם המחשב נמצא על מעמד, החזר את המעמד.
- **.6** חבר מחדש את כבל המתח והפעל את המחשב.
- **.7** נעל את כל התקני האבטחה שנותקו בעת הסרת מכסה המחשב או לוח הגישה.

## **א מפרטים**

<span id="page-34-0"></span>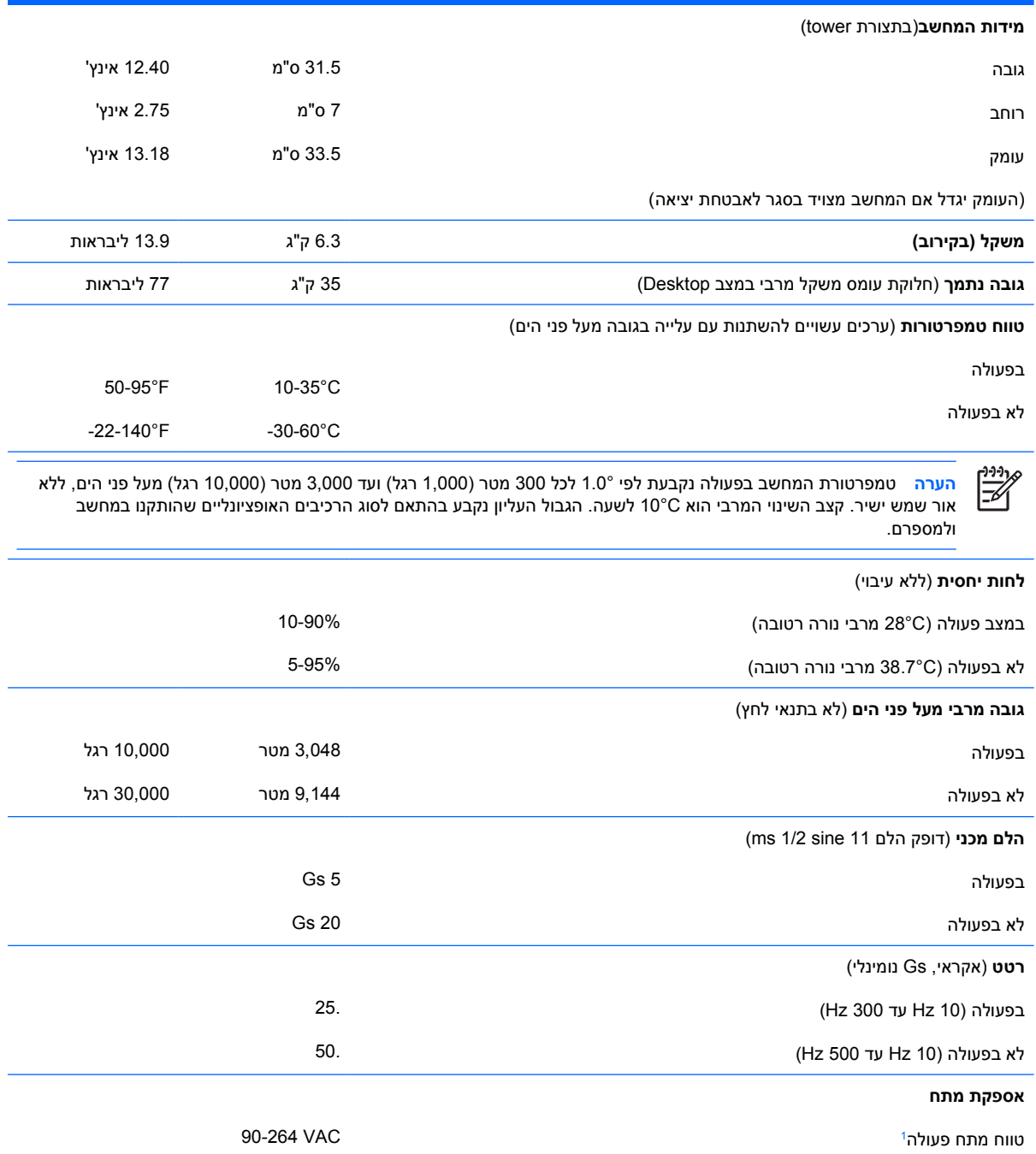

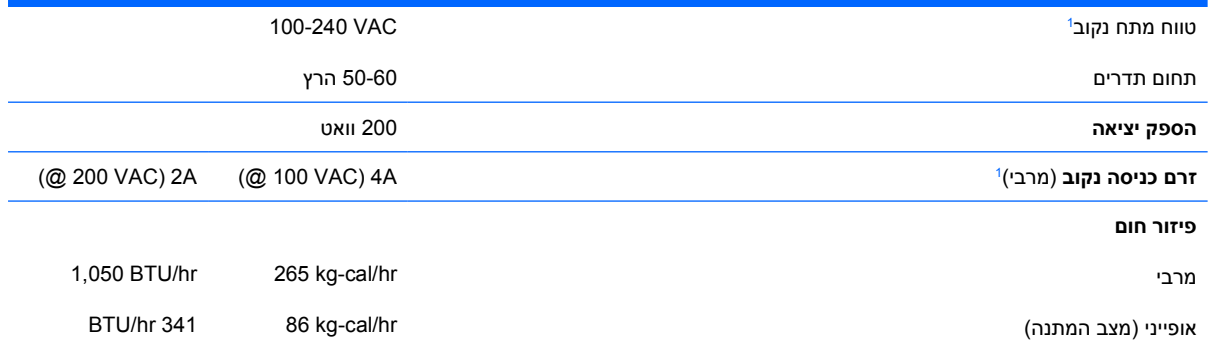

<sup>ז</sup> מערכת זו מופעלת באמצעות ספק כוח בעל גורם הספק אקטיבי מתוקן. הדבר מאפשר למחשב לעמוד בדרישות CE, כנדרש להפעלתו במדינות האיחוד האירופי. לספק הכוח בעל גורם ההספק האקטיבי המתוקן יש יתרון נוסף, מאחר שאינו מחייב את קיומו של מפסק בורר מתח.

# **ב החלפת סוללה**

<span id="page-36-0"></span>הסוללה המגיעה עם המחשב מספקת מתח לשעון הפנימי של המחשב. בשעת החלפת סוללה, השתמש בסוללה שוות ערך לסוללה המקורית שסופקה לך יחד עם המחשב. המחשב מצויד בסוללת ליתיום 3 וולט.

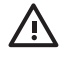

**אזהרה!** במחשב זה מותקנת סוללה פנימית מסוג ליתיום דו-תחמוצת המנגן. קיימת סכנת שריפה וכוויות עקב טיפול לא נאות בסוללה. להקטנת הסיכון לפציעה אישית:

אין לנסות לטעון את הסוללה מחדש.

אין לחשוף לטמפרטורות גבוהות מ-C.60°

אין לפרק, למעוך או לנקב את הסוללה, אין לקצר בין מגעים חיצוניים של הסוללה ואין להשליך אותה לאש או למים.

יש להחליף את הסוללה רק בסוללה חלופית של HP שנועדה לשימוש במוצר זה.

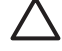

**זהירות** לפני החלפת סוללה, הקפד לגבות את הגדרות CMOS של המחשב. בשעת הסרה או החלפה של הסוללה, יימחקו הגדרות CMOS מהמחשב. לקבלת מידע אודות גיבוי הגדרות CMOS, עיין ב*מדריך לכלי העזר* . *(ואבחון תיעוד (Documentation and Diagnostics* ב*תקליטור) F10) (המחשב הגדרות (Computer Setup*

חשמל סטטי עלול לגרום נזק לרכיבים אלקטרוניים של המחשב או לציוד אופציונלי. לפני ביצוע הצעדים הבאים, הקפד לפרוק מגופך חשמל סטטי על-ידי נגיעה בחפץ מתכתי מוארק כלשהו.

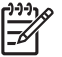

**הערה** ניתן להאריך את חיי סוללת הליתיום באמצעות חיבור המחשב לשקע AC פעיל. בסוללת הליתיום נעשה שימוש רק כשהמחשב אינו מחובר למקור AC.

HP מעודדת את לקוחותיה למחזר רכיבי חומרה אלקטרונית שנעשה בהם שימוש, מחסניות הדפסה מקוריות של HP וסוללות נטענות. לקבלת מידע נוסף אודות תכניות מיחזור, בקר בכתובת http://www.hp.com/ [.recycle](http://www.hp.com/recycle)

- **.1** הסר/נתק את כל התקני האבטחה המונעים את פתיחת המחשב.
- **.2** הסרת כל המדיה הנשלפת, לדוגמה תקליטונים או תקליטורים, מהמחשב.
- **.3** כבה את המחשב כהלכה באמצעות מערכת ההפעלה, ולאחר מכן כבה את ההתקנים החיצוניים.
	- **.4** נתק את כבל המתח משקע החשמל, ונתק את ההתקנים החיצוניים.

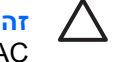

**זהירות** ללא קשר למצב ההפעלה, המתח מוצג על לוח המערכת בכל זמן שהמערכת מחוברת לשקע AC פעיל. עליך לנתק את כבל המתח כדי למנוע נזק לרכיבים הפנימיים של המחשב.

- **.5** אם המחשב נמצא על מעמד, הורד את המחשב מהמעמד והשכב אותו.
	- **.6** הסר את כיסוי המחשב או את לוח הגישה.

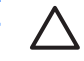

**זהירות** לאחר פתיחת מכסה המחשב, חפש את הנורית על לוח המערכת בין שקעי DIMM. אם הנורית מוארת, יש עדיין מתח במערכת. כבה את המחשב והסר את כבל המתח לפני שתמשיך.

**.7** אתר את הסוללה ואת תא הסוללה בלוח המערכת.

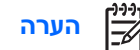

**הערה** בדגמי מחשבים מסוימים, ייתכן שיש להסיר רכיב פנימי להשגת גישה לסוללה.

**.8** בהתאם לסוג תא הסוללה שבלוח המערכת, בצע את הצעדים הבאים להחלפת הסוללה.

#### **סוג 1**

**א.** הרם את הסוללה והוצא אותה מתא הסוללה.

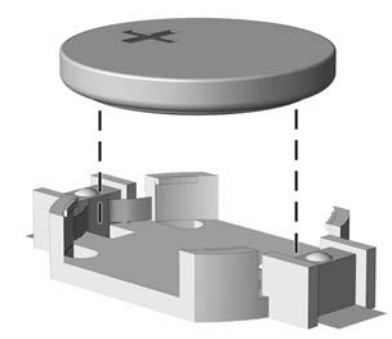

**איור ב1-** הסרת סוללת מטבע (סוג 1)

**ב.** הכנס את הסוללה החלופית למקומה, כשצדה החיובי פונה כלפי מעלה. תפס הסוללה יחזק אוטומטית את הסוללה למקומה.

#### **סוג 2**

**א.** כדי לשחרר את הסוללה מהתא, לחץ על תפס המתכת הבולט מעבר לקצה הסוללה. כשהסוללה תתרומם, הוצא אותה החוצה (1).

**ב.** כדי להכניס סוללה חדשה, החלק קצה אחד של הסוללה החלופית מתחת לדופן התא, כשצדה החיובי של הסוללה פונה כלפי מעלה. דחוף את הקצה השני כלפי מטה, עד שהתפס ייסגר על גבי הקצה השני של הסוללה (2).

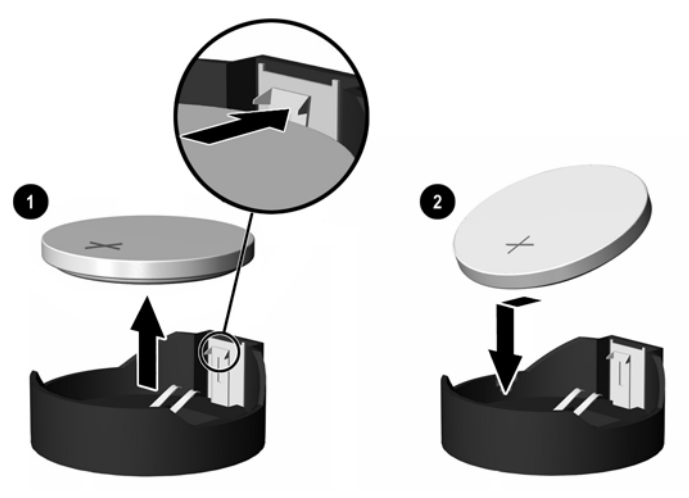

**איור ב2-** הסרה והחלפה של סוללת מטבע (סוג 2)

### **סוג 3**

- **א.** משוך לאחור את התפס (1) שמחזיק את הסוללה במקומה, והסר את הסוללה (2).
	- **ב.** הכנס סוללה חדשה והחזר את התפס למקומו.

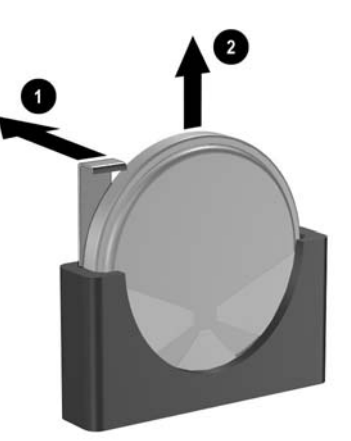

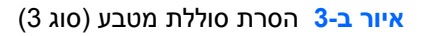

**הערה** לאחר החלפת הסוללה, בצע את השלבים הבאים להשלמת התהליך.

- **.9** החזר את לוח הגישה למקומו.
- **.10** אם המחשב נמצא על מעמד, החזר את המעמד.
- **.11** חבר מחדש את כבל המתח והפעל את המחשב.
- **.12** הגדר מחדש את התאריך והשעה, את הסיסמאות ואת כל הגדרות המחשב המיוחדות, באמצעות Computer Setup) הגדרות המחשב). עיין ב*מדריך לכלי העזר Setup Computer) הגדרות המחשב) (10F (*ב*תקליטור* .*(ואבחון תיעוד (Documentation and Diagnostics*
	- **.13** נעל את כל התקני האבטחה שנותקו בעת הסרת מכסה המחשב או לוח הגישה.

## **ג התקני נעילת אבטחה**

 $\frac{1}{2}$ 

<span id="page-40-0"></span>**הערה** לקבלת מידע אודות מאפייני אבטחת נתונים, עיין ב*מדריך לכלי העזר Setup Computer) הגדרות HP ProtectTools*-וב ,*)ואבחון תיעוד (Documentation and Diagnostics* ב*תקליטור) F10) (המחשב Guide Manager Security) המדריך למנהל האבטחה ProtecTools של HP (*בכתובת [.http://www.hp.com](http://www.hp.com)

הניתן להשתמש במנעולי אבטחה המתוארים להלן ובעמודים הבאים כדי לאבטח את המחשב.

## **התקנת מנעול אבטחה**

### **מנעול הכבל**

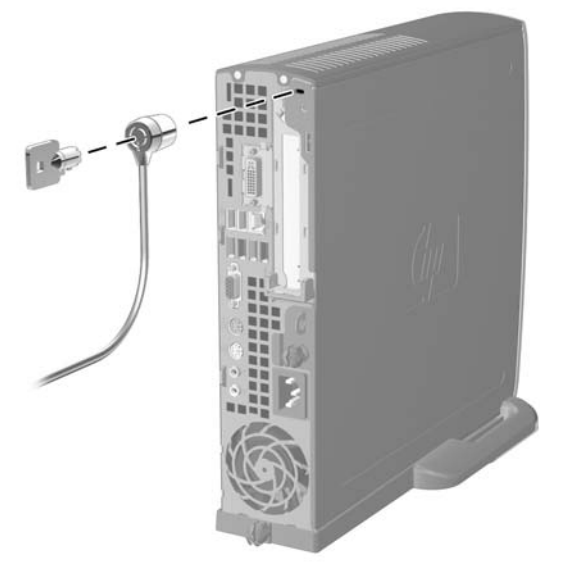

**איור ג1-** התקנת מנעול כבל

### **מנעול תלוי**

<span id="page-41-0"></span>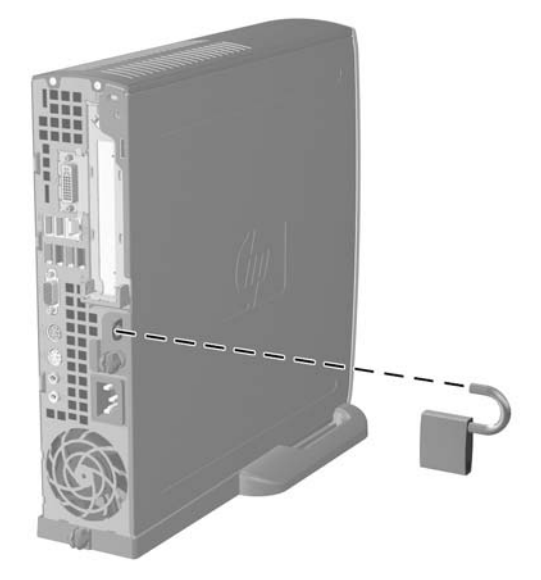

**איור ג2-** התקנת מנעול תלוי

## **ד פריקת חשמל סטטי**

<span id="page-42-0"></span>פריקה של חשמל סטטי מאצבע או ממוליך אחר עלולה לגרום נזק ללוחות המערכת או להתקנים אחרים הרגישים לחשמל סטטי. סוג זה של נזק עלול לקצר את אורך חיי ההתקן.

## **מניעת נזק כתוצאה מחשמל סטטי**

כדי למנוע נזק מחשמל אלקטרוסטטי, הקפד על אמצעי הזהירות הבאים:

- הימנע מנגיעה במוצרים על-ידי העברה ואחסון המוצרים באריזות נגד חשמל סטטי.
- שמור רכיבים הרגישים לחשמל סטטי באריזות מתאימות עד להעברתם לתחנות עבודה נטולות חשמל סטטי.
	- הנח את הרכיבים על גבי משטח מוארק לפני הוצאתם מהאריזה.
		- הימנע מנגיעה בפינים, במוליכים או במעגלים חשמליים.
	- הקפד תמיד על הארקה עצמית נאותה בשעת נגיעה ברכיבים הרגישים לחשמל סטטי.

### **שיטות הארקה**

קיימות מספר שיטות לביצוע הארקה. השתמש באחת או יותר מהשיטות שלהלן בעת טיפול ברכיבים הרגישים לחשמל סטטי, או בעת התקנה של רכיבים אלה:

- השתמש ברצועת יד המחוברת באמצעות רצועת הארקה לתחנת עבודה מוארקת או לשלדת המחשב. רצועות יד הן רצועות גמישות בעלות התנגדות של1 10% +/- megohm לפחות בתוך מוליכי ההארקה. כדי לספק הארקה נאותה, הדק את הרצועה לעור היד.
- השתמש ברצועות עקב, ברצועות אצבע או ברצועות מגף בתחנות עבודה של עמידה. חבוש את הרצועות על שתי הרגליים בעת עמידה על רצפה בעלת מוליכות או על גבי שטיחי רצפה מפזרים.
	- השתמש בכלי עבודה בעלי מוליכות חשמלית.
	- השתמש בערכת שירות ניידת המצוידת במשטח עבודה מתקפל עם תכונות של פיזור חשמל סטטי.

אם אין ברשותך ציוד כמתואר לעיל המאפשר לבצע חיבור הארקה נכון, התקשר לספק שירות מורשה של HP.

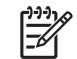

**הערה** לקבלת מידע נוסף לגבי חשמל סטטי, התקשר לספק, למשווק או לאיש שירות מורשה של HP.

## <span id="page-44-0"></span>**ה הנחיות לתפעול המחשב, טיפול שגרתי והכנה למשלוח**

## **הנחיות לתפעול המחשב וטיפול שגרתיטיפול**

פעל בהתאם להנחיות אלה כדי להתקין ולטפל כראוי במחשב ובצג:

- הרחק את המחשב מתנאי לחות חריגים, מאור שמש ישיר, וממצבי חום וקור קיצוניים.
- הפעל את המחשב כשהוא מונח על משטח יציב וישר. השאר מרווח של כ10- ס"מ בכל צידי המחשב הכוללים פתחי אוורור ומעל לצג, כדי לאפשר זרימה חופשית של אוויר.
- אל תגביל את אוורור המחשב על-ידי חסימת פתחי האוורור שלו. אין להניח את המקלדת כשרגליה פונות כלפי מטה, בצמוד לחזית המחשב, מאחר שהדבר יפריע לאוורור נאות של המחשב.
	- לעולם אל תפעיל את המחשב כאשר הכיסוי או לוח הצד פתוחים.
- אין להניח מחשב על מחשב, או להניח מחשבים קרובים מדי זה לזה, כך שיהיו חשופים לזרמי האוויר החמים של המחשבים הסמוכים.
- אם יש להפעיל את המחשב במארז נפרד, המארז צריך לכלול פתחי אוורור, ואותן הנחיות תפעול המפורטות לעיל עדיין חלות.
	- הרחק נוזלים מהמחשב ומהמקלדת.
	- לעולם אל תחסום את פתחי האוורור של הצג באמצעות חומרים כלשהם.
	- התקן או הפעל את פונקציות ניהול צריכת החשמל של מערכת ההפעלה או של תוכנה אחרת, כולל מצבי שינה.
		- כבה את המחשב לפני ביצוע אחת מהפעולות הבאות:
	- נגב את החלק החיצוני של המחשב בעזרת מטלית רכה ולחה, בהתאם לצורך. שימוש בחומרי ניקוי עלול להזיק לצבע או לגימור של המחשב.
	- נקה מעת לעת את פתחי האוורור בכל צידי המחשב. סיבים, אבק וגופים זרים אחרים עלולים לחסום את פתחי האוורור ולהגביל את זרימת האוויר.

## **אמצעי זהירות לכונן אופטי**

הקפד על מילוי ההנחיות הבאות בעת הפעלת הכונן האופטי או בעת ניקויו.

### **תפעול**

- הימנע מהזזת הכונן בזמן פעולתו. הזזת הכונן עלולה לשבש את קריאת הנתונים.
- <span id="page-45-0"></span>● הימנע מחשיפת הכונן לשינויי טמפרטורות פתאומיים. שינויים אלה עלולים לגרום לעיבוי בתוך היחידה. אם הטמפרטורה משתנה באופן קיצוני כשהכונן מופעל, המתן שעה אחת לפחות לפני ניתוק המתח. אם תפעיל את היחידה מיד, ייתכנו בעיות במהלך הקריאה.
- הימנע מהנחת הכונן במקום שבו צפויים לחות גבוהה, טמפרטורות קיצוניות, רעידות מכניות או אור שמש ישיר.

### **ניקוי**

- נקה את הלוח ואת הבקרים בעזרת מטלית בד רכה ויבשה או במטלית ספוגה קלות בתמיסת ניקוי עדינה. לעולם אל תרסס חומרי ניקוי ישירות על המחשב.
	- הימנע משימוש בחומרים ממיסים כלשהם, כגון אלכוהול או בנזן, העשויים להזיק לגימור.

### **בטיחות**

אם נפל חפץ כלשהו על הכונן או נשפך לתוכו נוזל, נתק מיד את המחשב ממקור המתח והעבר את היחידה לבדיקה אצל ספק שירות מורשה של HP.

## **הכנה למשלוח**

פעל בהתאם להמלצות הבאות בשעת הכנת המחשב למשלוח:

**.1** צור גיבוי לקבצים שבכונן הקשיח על-גבי תקליטורי PD) תקליטורים לכתיבה חוזרת), קלטות גיבוי, תקליטורים או תקליטונים. ודא כי אמצעי הגיבוי אינו חשוף לשדות חשמליים או מגנטיים בשעת האחסון או המשלוח.

**הערה** הכונן הקשיח ננעל באופן אוטומטי עם כיבוי המחשב.

- **.2** הוצא ואחסן את כל המדיה הנשלפת.
- **.3** הכנס לכונן התקליטונים תקליטון ריק כדי להגן על הכונן בשעת משלוח. אל תשתמש בתקליטון שאחסנת בו נתונים, או שאתה מתכוון לאחסן בו נתונים.
	- **.4** כבה את המחשב ואת ההתקנים החיצוניים.
	- **.5** נתק את כבל המתח משקע החשמל, ונתק את הכבל מהמחשב.
	- **.6** נתק את רכיבי המערכת ואת ההתקנים החיצוניים ממקור המתח ולאחר מכן מהמחשב.

**הערה** לפני משלוח המחשב, ודא שכל הלוחות ממוקמים היטב במקומם.

**.7** ארוז את רכיבי המערכת ואת ההתקנים החיצוניים בקופסאות אריזה מקוריות או באריזות דומות, הכוללות חומר אריזה בכמות מספקת כדי להגן על היחידות הארוזות.

## **אינדקס**

#### **א**

אבטחה מנעול הכבל מנעול תלוי אספקת מתח טווח מתח פעולה

### **ב**

ברגים העברה לכונן קשיח

### **ה**

החלפת סוללה הכנה למשלוח הנחיות, תפעול המחשב הנחיות התקנה הנחיות לאוורור הסרה כונן אופטי כונן קשיח כרטיס הרחבה לוח גישה מכלול הלוח הקדמי סוללה הפעלה לחצן מחבר כבל התקנה כונן אופטי כרטיס הרחבה מודול זיכרון [,16](#page-21-0) מנעולי אבטחה סוללה רכיבי DIMM [,16](#page-21-0)

### **ח**

חשמל סטטי, מניעת נזק

**י** יציאות USB, אחורית USB, קדמית יציאות USB לוח אחורי לוח קדמי

**כ**

כבל כונן אופטי ,[11](#page-16-0) כונן קשיח, צריכת חשמל מאוורר מנעול נתוני כונן קשיח רמקול כבל מאוורר, ניתוק כבל נתונים, ניתוק כונן קשיח כבל רמקול, ניתוק כונן הסרת הכונן האופטי הסרת כונן קשיח העברת הברגים של כונן קשיח התקנת כונן אופטי שדרוג כונן קשיח DVDPower Cord Connector כונן כונן אופטי כונן אופטי אמצעי זהירות הסרה התקנה חיבור תפס השחרור כבל, ניתוק ,[11](#page-16-0) מיקום ניקוי קווים מנחים כונן קשיח הסרה נורית פעילות שדרוג

<span id="page-46-0"></span>כונן תקליטורים כונן אופטי כיסוי חריץ הרחבה, החלפה כרטיס PCI, כרטיס הרחבה כרטיס Express PCI, כרטיס הרחבה כרטיס הרחבה החלפה כרטיס PCI PCI Express כרטיס מכלול תושבת

### **ל**

לוח, הסרת מכלול הלוח הקדמי לוח גישה הסרה נעילה ושחרור נעילה לוח קדמי, הסרה

### **מ**

מודול זיכרון הנחיות התקנה התקנה זיהוי שקעים מיקומי שקעים מפרטים מצב Asymmetric מצבInterleaved מצב אפיק יחיד קיבולת מחבר RJ-45 אוזניות טורי יציאה כבל מתח מיקרופון מקבילי PS/2מקלדת PS/2עכבר

צג DVI-Dצג שמע RJ-45 מחבר טורי מחברים לשמע [,2](#page-7-0) מחבר לאוזניות מחבר ליציאת אוזניות מחבר למיקרופון מחבר לצגD-DVI מחבר מקבילי מחשב הכנה למשלוח הנחיות לתפעול המחשב מאפיינים מנעולי אבטחה מפרטים שינוי ממחשב שולחני ל-Tower מיקום המספר הסידורי מיקום זיהוי מוצר מנעולים מנעול כבל מנעול תלוי מנעול תלוי מפרטים מודול זיכרון מחשב רכיבי DIMM מקלדת מחבר רכיבים מקש הסמל של Windows מיקומים פונקציות מקש יישומים

### **נ**

נוריות מצב נורית, הפעלת מערכת נורית הפעלת מערכת

### **ס**

סיבוב ספק מתח ספק מתח סיבוב

### **ע**

עכבר, מחבר

### **צ**

צג, חיבור

צג, מחבר D-DVI צריכת חשמל כבל כונן קשיח, ניתוק **ר** רכיבי DIMM הנחיות התקנה התקנה מודול זיכרון מיקומי שקעים מפרטים קיבולת רכיבי הלוח האחורי רכיבי הלוח הקדמי רכיבים לוח אחורי לוח קדמי מקלדת רכיבים פנימיים, קבלת גישה

### **ש**

שחרור נעילה של לוח הגישה שינוי תצורת מחשב

### **ת**

תושבת, כרטיס הרחבה, החלפה תפס שחרור חיבור כונן אופטי תצורת Tower